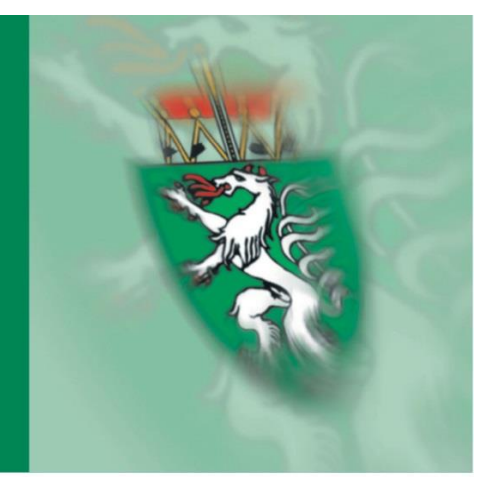

# Abteilung 17

# **Handbuch - Information für Projektträger LEADER Steiermark 2014 – 2020**

**Vorgaben für die Einreichung von Zahlungsanträgen und Ausfüllhilfe für die Belegaufstellungen des Zahlungsantrages**

der Projektmaßnahmen im Rahmen des Österreichischen Programms für ländliche Entwicklung 2014 -2020 "LE-Projektförderungen" AMA – Agrarmarkt Austria

Version 20, gültig ab 31.08.2021

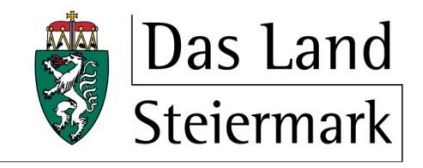

> Landes- und Regionalentwicklung

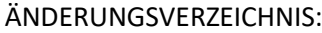

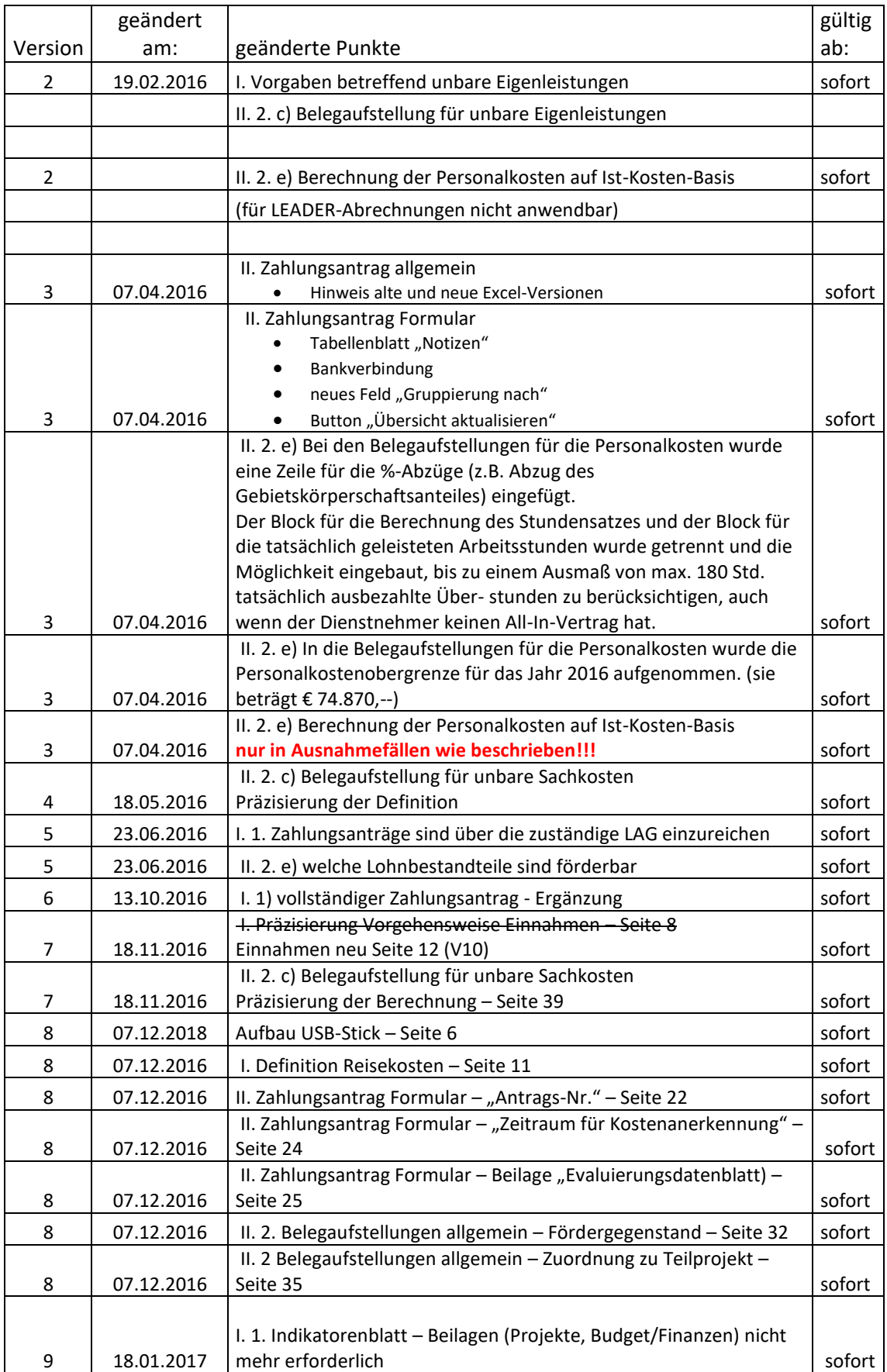

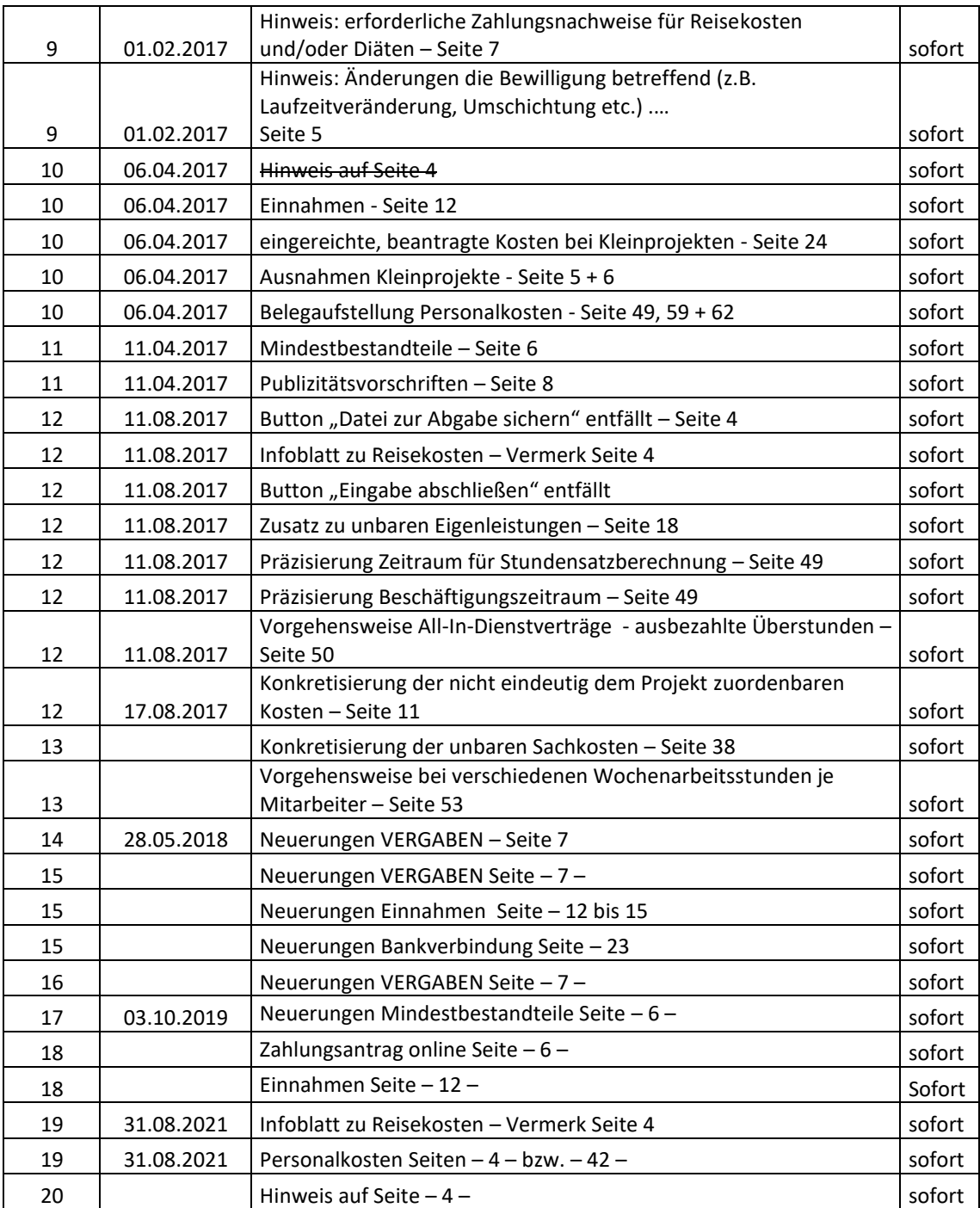

# **INHALT**

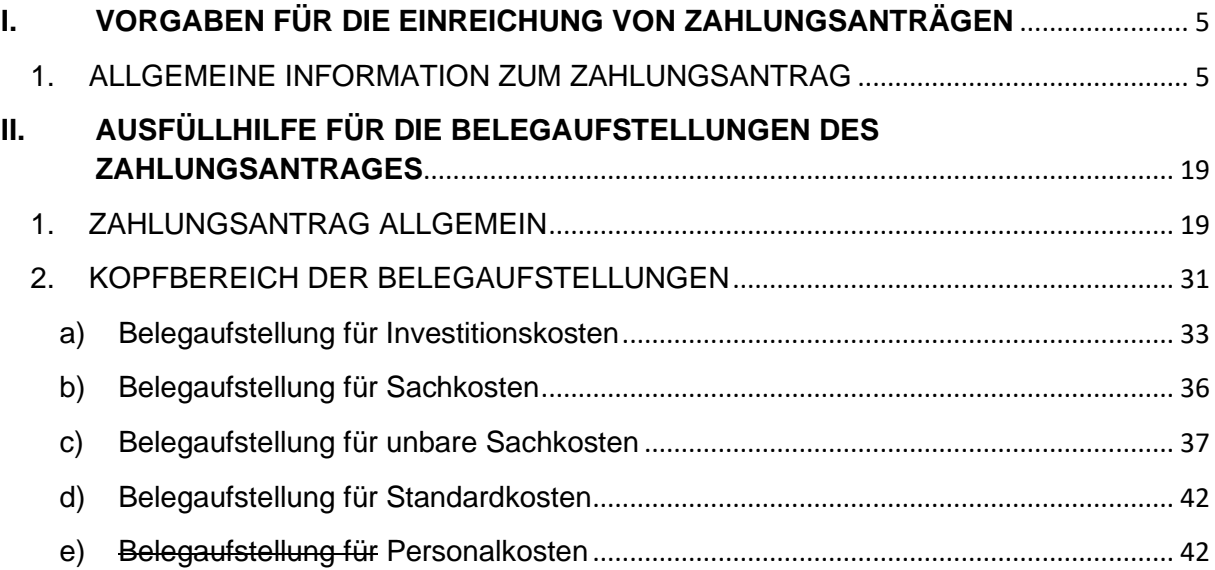

### **Achtung:**

Die Personalkosten sind ausschließlich über den Zahlungsantrag online (ZAO) einzureichen. Sämtliche Informationen diesbezüglich stehen im "Informationsblatt zu Personalkosten" unter www.landesentwicklung.steiermark.at zur Verfügung.

Für zu 100% Beschäftigte ist zusätzlich zu den Jahreslohnkonten eine Tätigkeitsliste erforderlich. Für alle anderen Mitarbeiter ist zu den Jahreslohnkonten eine Vollzeitaufzeichnung inkl. der projektspezifisch geleisteten Stunden und Tätigkeiten vorzulegen.

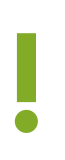

**!**

#### **Hinweis:**

Aufgrund aktueller Vorkommnisse wird neuerlich ersucht, den Button "DATEI ZUR ABGABE SICHERN" auf dem Tabellenblatt "Zahlungsantrag LEW 14-20" **NICHT** zu drücken

#### **Hinweis:**

Das Infoblatt zu Reisekosten steht unter Downloads auf unserer Homepage zur Verfügung. Aktuelle Version 3 – Mai 2020

MIT UNTERSTÜTZUNG VON BUND, LAND UND EUROPÄISCHER UNION

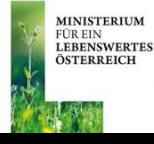

**!**

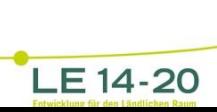

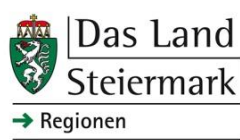

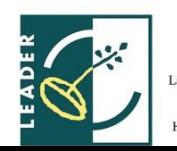

Europäischer<br>virtschaftsfonds für die Entwicklung des ländlichen Rai Hierin vestiert Europa i

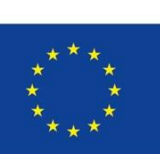

# **I. VORGABEN FÜR DIE EINREICHUNG VON ZAHLUNGSANTRÄGEN**

im Rahmen des Österreichischen Programms für ländliche Entwicklung 2014 - 2020

#### 1. ALLGEMEINE INFORMATION ZUM ZAHLUNGSANTRAG

Die Auszahlung bzw. Teilauszahlung des genehmigten Förderbetrags hat unter Verwendung der bei der Bewilligenden Stelle aufgelegten Zahlungsantragsformulare gemäß Punkt 1.9.9.1 der Sonderrichtlinie LE-Projektförderung bis spätestens 30.6.2023 zu erfolgen. Werden von der Bewilligenden Stelle im Genehmigungsschreiben Fristen für die Beantragung der Zahlungsanträge vorgegeben, sind diese einzuhalten.

#### **Einreichung des Zahlungsantrags / der Belegaufstellungen**

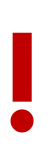

**!**

#### **Achtung:**

Vor Einreichung des Zahlungsantrages müssen alle Änderungen, die die Bewilligung selbst betreffen (z.B. Laufzeitveränderung, Umschichtung etc.) schriftlich genehmigt sein und der Abrechnung in Kopie beigelegt werden.

Der Zahlungsantrag und die erforderlichen Belegaufstellungen sind vollständig ausgefüllt und unterschrieben postalisch über die zuständige LAG an die Abteilung 17 zu übermitteln. Ergänzend sind sämtliche Unterlagen (Zahlungsantrag, Belegaufstellungen und Teilbericht) als Excel-Datei auf einem USB-Stick der postalischen Abrechnung beizulegen.

#### **Achtung:**

Es dürfen keine handschriftlichen Änderungen vorgenommen werden!

Ausgenommen eingereichte bzw. beantragte Kosten bei Kleinprojekten.

Zu beachten ist, dass die erfassten Rechnungen/Belege, die zur Förderung eingereicht werden immer im Original an die Bewilligende Stelle übermittelt werden müssen.

Für die Personalkosten sind die Jahreslohnkonten und Tätigkeitslisten bzw. Stundenaufzeichnungen sowie die Dienstverträge beizulegen.

Es ist weiters zu beachten, dass ein **vollständiger Zahlungsantrag** zumindest aus

- einem unterschriebenen Zahlungsantrag,
- einer Belegaufstellung (bei Kleinprojekten nicht erforderlich)
- der "Übersicht" der Belegaufstellung(en) (vom Projektträger mit Datum unterschrieben und vom LAG-Manager, zum Zeichen dafür, dass die Abrechnung überprüft wurde, mit Datum paraphiert) (bei Kleinprojekten nicht erforderlich)
- dem Teil-/Endbericht (Formular) finanziell
- der Zwischen- bzw. Endbericht A4
- Endbericht
- den Rechnungen/Belegen (auf der Rechnung muss ein Leistungszeitraum ersichtlich sein) sowie Hintergrundbelegen bzw. geeigneten Nachweise, die die verrechnen Leistungen dokumentieren (z.B. Fotos, Original-Belegexemplare, Screenshots etc.) (bei Kleinprojekten nicht erforderlich)
- den entsprechenden Zahlungsnachweisen (bei Kleinprojekten nicht erforderlich) und der Excel-Datei *"Zahlungsantrag inkl. Belegaufstellungen"* besteht. (bei Kleinprojekten nicht erforderlich)
- Unterliegt der Förderwerber dem Bundesvergabegesetz, ist das Formblatt "Vergabe" samt sämtlicher damit im Zusammenhang stehender Unterlagen dem Zahlungsantrag beizulegen.

#### **Sämtliche Unterlagen sind der Abrechnung auch als pdf-Datei auf USB-Stick beizulegen.**

Zahlungsantrag online → abweichend zu den Vorgaben für die Abgabe eines Zahlungsantrages ist zu beachten, **dass bei Personalkosten aufgrund der Datenschutz-Grundverordnung keine personenbezogenen Daten (Jahreslohnkonto, Dienstvertrag etc.) sowie keine Belegaufstellung in Papier zu übermitteln sind**.

Weiters wird ersucht, im Begleitschreiben einen Hinweis auf die Übermittlung eines Online-Zahlungsantrages in der Betreffzeile anzuführen.

Aufbau USB-Stick

- Ordner ANTRAG (Zahlungsantrag inkl. Belegaufstellung(en) PDF und EXCEL, Begleitschreiben, Prüfeinverständniserklärung, …)
- Ordner INVESTITIONSKOSTEN (Rechnungen, Belege, …)
- Ordner SACHKOSTEN (Reisekosten, Rechnungen, Belege, …)

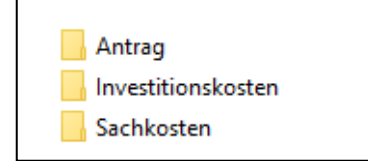

- Die Dateien (pdf´s) müssen zuordenbar benannt sein Beleg-Nr. 1 mit allen dazugehörigen Dokumenten, Beleg-Nr. 2 mit allen dazugehörigen Dokumenten, usw.
- Jedes Dokument muss einzeln gescannt sein (gilt auch für Nachreichungen)
- Bei Änderungen des Zahlungsantrages + Belegaufstellungen müssen diese bei Nachreichungen auch als Excel-Datei zur Verfügung gestellt werden

#### **Achtung:**

**!**

**!**

Jeder Rechnung ab € 1.000,-- netto müssen der Vergabevermerk, das Angebot der beauftragten Firma sowie das Auftragsschreiben beiliegen.

Bei Änderungen gegenüber der Plausibilisierung bei Antragstellung muss der Abrechnung die vollständige Vergabedokumentation beiliegen.

#### **Achtung zusätzlich für Förderwerber, die dem BUNDESVERGABE-GESETZ 2018 unterliegen:**

Bei der am 02.04.2019 stattgefundenen LAG-Schulung betreffend Bundesvergabegesetz 2018 wurde mitgeteilt, dass die dafür auf der Homepage der Abteilung 17 zur Verfügung gestellten Unterlagen für alle ab 24.04.2018 eingereichten Abrechnungen zu verwenden sind, bei denen der Förderwerber dem Bundesvergabegesetz unterliegt.

D.h., das Formblatt Vergabe ist in jedem Fall lt. zur Verfügung gestellter Ausfüllanleitung auszufüllen und der Abrechnung mit allen erforderlichen Unterlagen (sämtliche Angebote, Beauftragungen etc.) beizulegen.

**Bei Aufträgen über € 12.500,00** ist, zusätzlich zum grünen, auch der graue Bereich des Formulars zu befüllen.

Des Weiteren ist **bei Aufträgen über € 100.000,00** (ausgenommen Direktvergabe mit und ohne vorheriger Bekanntmachung) die Dokumentation der Vergabeschritte für das gewählte Vergabeverfahren zu befüllen.

Die diesbezügliche Ausfüllanleitung\_Formblatt Vergabe\_V1 ist unter den Downloads der Abteilung 17 verfügbar.

Die Checkliste "Einhaltung BVergG 2018", die im internen Bereich der Homepage der Abteilung 17 zur Verfügung gestellt wurde, ist von der LAG zu befüllen.

**ACHTUNG:** Die im Handbuch Seite -6- angeführte Regelung bezüglich Vergaben bleibt unabhängig davon bestehen.

#### **Achtung:**

Bitte beachten Sie weitere Vorgaben oder notwendige Unterlagen der Bewilligenden Stelle!

#### **Achtung:**

Bei Einreichung von Reisekosten und/oder Diäten ist die Beilage des Zahlungsnachweises erforderlich!

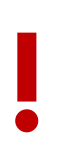

**!**

**!**

#### **Achtung:**

Bitte beachten Sie die Vorgaben lt. Merkblatt zu den Informations- und Publizitätsbestimmungen im Rahmen der ländlichen Entwicklung 2014-2020

#### **Belegaufstellungen**

Abhängig davon, welche Kosten (Investitionskosten, Sachkosten, Personalkosten oder unbare Eigenleistungen) in Ihrem genehmigten Vorhaben anfallen, sind diese Kosten mit nachfolgend beschriebenen Belegaufstellungen einzureichen:

#### **Investitions- und Sachkosten:**

Investitionskosten (bauliche Vorhaben, Computer Hard- und Software etc.) sind mit der **Belegaufstellung für Investitionskosten** einzureichen.

Sachkosten (Kosten für Broschüren, Studien, Veranstaltungen etc.) sind mit der **Belegaufstellung für Sachkosten** einzureichen.

#### Für beide Belegaufstellungen gilt:

Die Belegaufstellungen sind vollständig auszufüllen. Belege/Rechnungen sind chronologisch aufzulisten. Die Kosten müssen durch Originalrechnungen und den entsprechenden Zahlungsnachweisen (siehe auch nachfolgenden Punkt Zahlungsnachweise) belegt werden.

#### **Unbare Eigenleistungen**

Die unbaren Eigenleistungen sind in der **Belegaufstellung für unbare Eigenleistungen** chronologisch einzutragen.

#### **Vorsteuerabzugsberechtigung:**

Bei **vorsteuerabzugsberechtigten** Förderungswerbern werden nur die Netto-Kosten (exkl. USt.) gefördert. In der Belegaufstellung müssen daher sowohl die Brutto- als auch die Nettobeträge abzüglich sämtlicher in Anspruch genommener Nachlässe erfasst werden.

#### **Hinweis:**

**!**

Auch pauschalierte Landwirte sind vorsteuerabzugsberechtigt (ja ankreuzen!) und daher werden auch in diesen Fällen ausschließlich die Netto-Kosten (exkl. USt.) gefördert.

Bei **nicht vorsteuerabzugsberechtigen** Förderungswerbern können die Brutto-Kosten (inkl. USt.) gefördert werden. In diesen Fällen kann sich der Förderungswerber die Umsatzsteuer nicht über den Vorsteuerausgleich zurückholen und daher hat er diese Kosten endgültig zu tragen. Als nicht vorsteuerabzugsberechtige Förderungswerber gelten grundsätzlich gemeinnützige, nicht gewinnorientierte Vereine sowie Gebietskörperschaften bzw. Körperschaften öffentlichen Rechts, sofern die geförderte Tätigkeit nicht durch einen Betrieb gewerblicher Art erfolgt.

#### **Nicht anrechenbare Kosten**

# **Achtung:**

**!**

Kleinbetragsrechnungen unter 50 Euro netto (= 60 Euro brutto) sind nicht förderbar. Reisekosten im Sinne der Reisegebührenvorschrift der Bundesbediensteten, BGBl. Nr. 133/1955 sind hiervon ausgenommen

Es können nur Leistungen/Kosten abgerechnet werden, die auch tatsächlich erbracht wurden und dem Vorhaben zugeordnet werden können.

#### Beispiel:

In der Belegaufstellung wurde die Rechnung einer Fliesenfirma (Bezeichnung Ware, Leistung: 100 m² Fliesen inkl. Verlegung) angeführt. Die 100 m² Fliesen dürfen nur beantragt werden, wenn sie bereits verlegt sind und sich im geförderten Vorhaben befinden.

Folgende Kostenpositionen sind generell nicht anrechenbar:

- Steuern, öffentliche Abgaben und Gebühren; davon ausgenommen sind indirekte Abgaben (z. B. Ortstaxe, Schotterabgabe, Road-pricing, Flughafentaxe, Werbeabgabe, Naturschutzabgabe, Altstoff Recycling Abgabe (ARA), Mineralölsteuerzuschläge, Vergebührung von Mietverträgen, Umsatzsteuer, wenn der Förderungswerber nicht vorsteuerabzugsberechtigt etc.).
- Gebühren im Sinne des Gebührengesetzes, welche für Verwaltungstätigkeiten der Behörden eingehoben werden (z.B.: Notariatsgebühren, Anschlussgebühren für Wasser oder elektrischer Energie, Entsorgungskosten, Stempelgebühren für gesetzlich notwendige Bescheinigungen, etc.).

#### **Hinweis:**

**!**

Nicht alle Kosten, die als "Gebühr" tituliert sind, können tatsächlich den Gebühren zugerechnet werden. Dazu zählen alle Kosten (Gebühren), hinter denen eine konkrete Leistung steht. (z.B.: Gebühren an die ASFINAG dafür, dass FW auf einer Brücke ein Informationstransparent anbringen darf, Gebühren an Gewista, Gebühren an Gemeinde für die Benutzung der Plakatwände etc.). Diese Kosten sind förderbar.

- Verfahrenskosten betreffend Verfahren vor Verwaltungsbehörden oder Gerichten.
- Finanzierungs- und Versicherungskosten
- Steuerberatungs-, Anwalts- und Notariatskosten, ausgenommen Vertragserrichtungskosten;
- Steuerberatungs-, Anwalts- und Notariatskosten im unmittelbaren Zusammenhang mit der Gründung eines Unternehmens sind anrechenbar;
- Leasingfinanzierte Investitionsgüter, ausgenommen die vom Förderungswerber als Leasingnehmer in dem für die Programmperiode geltenden Abrechnungszeitraum gezahlten Leasingraten; es ist bei leasingfinanzierten Käufen immer darauf zu achten,

dass das wirtschaftliche Eigentum mit dem Erwerb auf den Leasingnehmer übergeht, ansonsten sind die Voraussetzungen für eine Investition nicht erfüllt;

- Nicht bezahlte Rechnungs-Teilbeträge (z.B. Schadenersatzforderungen, Garantieleistungen etc.)
- Repräsentationskosten, Kosten für Verpflegung und Bewirtung (als Sachaufwand), es sei denn, die Projektnotwendigkeit dieser Kosten wird plausibel begründet.
- Kosten, die nicht dem Vorhaben zuordenbar sind (z. B. laufende Betriebskosten, Kleidung, Ausrüstung und Werkzeug)
- Kosten, die aus Kleinbetragsrechnungen und Eigenleistungsabrechnungen unter € 50,- netto (bei Bruttoabrechnungen € 60,--) resultieren (Reisekosten im Sinne der Reisegebührenvorschrift der Bundesbediensteten, BGBl. Nr. 133/1955 sind hiervon ausgenommen);
- Kosten, die bereits durch Versicherungsleistungen abgedeckt sind.
- Kosten, die der Förderungswerber nicht endgültig zu tragen hat, z. B. indem er Leistungen für die Durchführung des Vorhabens angekauft hat und diese wieder weiterverkauft. In diesen Fällen darf der Förderungswerber nur Kosten beantragen, die er nicht weiterverrechnet und damit endgültig zu tragen hat.

#### Beispiele:

Förderungswerber mietet Messestand und vermietet einen Teil der Fläche an andere Institutionen weiter. Förderungswerber kauft Inseratenfläche in Zeitschriften und verkauft einen Teil der Fläche wieder weiter.

#### **Einnahmen**

**!**

**Achtung:**

Unabhängig von Fördersatz oder Projektkosten sind sämtliche Einnahmen zu dokumentieren (Datum, Art, Höhe …)

Vorhaben, die während ihrer Durchführung oder nach ihrem Abschluss Nettoeinnahmen (Definition siehe unten) erwirtschaften, dürfen nicht "überfördert" werden.

#### Definition Nettoeinnahmen

Nettoeinnahmen sind gemäß Art. 61 Abs. 1 VO (EU) Nr. 1303/2013 Zuflüsse von Geldbeträgen, die unmittelbar von den Nutzern für die im Rahmen des Vorhabens bereitgestellten Waren und Dienstleistungen gezahlt werden, wie beispielsweise Gebühren, die unmittelbar von den Nutzern für die Benutzung der Infrastruktur, den Verkauf oder die Verpachtung/Vermietung von Grundstücken oder von Gebäuden entrichtet werden oder Zahlungen für Dienstleistungen, abzüglich der im entsprechenden Zeitraum angefallenen Betriebskosten und Wiederbeschaffungskosten für kurzlebige Anlagegüter. Im Rahmen des Vorhabens erwirtschaftete Einsparungen bei den Betriebskosten, mit Ausnahme der Einsparungen infolge der Durchführung von Energieeffizienzmaßnahmen, werden als Nettoeinnahmen behandelt, es sei denn, sie werden durch eine entsprechende Kürzung der Betriebsbeihilfen ausgeglichen.

Wird nur ein Teil der Gesamtinvestitionskosten gefördert, so werden die Nettoeinnahmen anteilmäßig den anrechenbaren und den nicht anrechenbaren Kosten zugewiesen.

#### Hinweis:

**!**

Laut Art. 61 VO 1303/2013 wird unter Nettoeinnahmen der Geldzufluss verstanden, der unmittelbar von den Nutzern der im Rahmen des Vorhabens bereitgestellten Waren und Dienstleistungen gezahlt wird.

Beispiele sind: Gebühren/Eintrittsgelder die unmittelbar für die Benutzung von geförderten Infrastrukturen eingehoben werden, Eintrittsgelder, die bei geförderten Veranstaltungen kassiert werden; Produkte, die durch das Projekt entwickelt und verkauft werden (z.B. Buch, Wanderkarte etc.); Lizenzeinnahmen als Folge von im Projekt erworbenen Patenten/Rechten etc.

Davon abzugrenzen sind die "Einnahmen", die zur Deckung des Eigenmittelbedarfs (Finanzierung) eines Vorhabens verwendet werden.

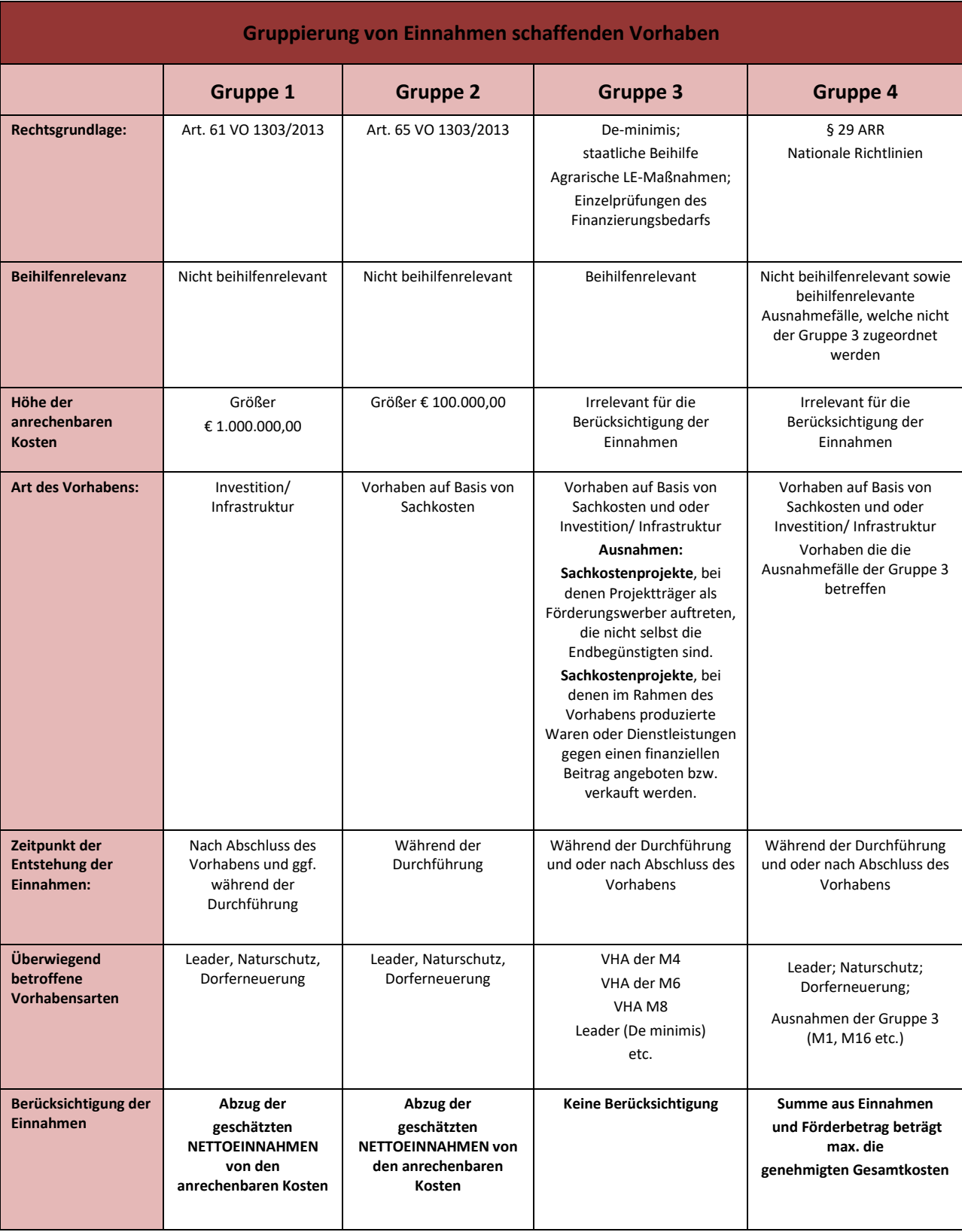

#### Übersicht der wichtigsten Kriterien der vier Gruppen

#### **Beschreibung der Detailvorgaben der einzelnen Gruppen**

#### **Gruppe 1:**

Vorhaben, die gemäß Art. 61 Abs. 1 VO (EU) Nr. 1303/2013 nach ihrer Durchführung Nettoeinnahmen erwirtschaften und die die erste Bedingung (anrechenbare Kosten > € 1.000.000,00) und mindestens eine der darunter folgenden für das LE-Programm relevanten Bedingungen erfüllen:

- Die anrechenbaren Kosten eines Vorhabens müssen vor Abzug der Nettoeinnahmen größer als € 1.000.000,00 sein. In Abhängigkeit davon, ob der Förderungswerber vorsteuerabzugsberechtigt ist oder nicht, werden hierfür die anrechenbaren Kosten inkl. oder exkl. UST herangezogen.
- Für das Vorhaben sind keine Beträge oder Fördersätze im Anhang II der Verordnung (EU) Nr. 1305/2013 festgelegt (somit kein Vorhaben bezüglich einer LE-Maßnahme aus dem Agrarsektor).
- Das Vorhaben fällt nicht unter die Vorhabensart "Technische Hilfe".
- Die Förderung des Vorhabens erfolgt nicht auf Basis von vereinfachten Kostenoptionen (VKO). (Diese Bedingung gilt, sofern bei der Berechnung der VKO bereits die Einnahmen berücksichtigt wurden. Dies trifft für die Anwendung der Personalkosten auf Basis von standardisierten Einheitskosten nicht zu.)
- Die Förderung des Vorhabens wird nicht auf Basis einer der nachfolgenden Beihilfegrundlagen gewährt:
- − De-minimis oder
- − staatliche Beihilfe

#### **Gruppe 2:**

Vorhaben, die gemäß Art. 65 Abs. 8 VO 1303/2013 während ihrer Durchführung Nettoeinnahmen erwirtschaften und auf die Art. 61 Abs. 1 bis 6 VO (EU) Nr. 1303/2013 keine Anwendung finden und die die erste Bedingung (anrechenbare Kosten > € 50.000,00) und mindestens eine der darunter folgenden für das LE-Programm relevanten Bedingungen erfüllen:

- Die anrechenbaren Kosten eines Vorhabens müssen vor Abzug der Nettoeinnahmen größer als € 100.000,00 sein. In Abhängigkeit davon, ob der Förderungswerber vorsteuerabzugsberechtigt ist oder nicht, werden hierfür die anrechenbaren Kosten inkl. oder exkl. UST herangezogen.
- Für das Vorhaben sind keine Beträge oder Fördersätze im Anhang II der Verordnung (EU) Nr. 1305/2013 festgelegt (somit kein Vorhaben bezüglich einer LE-Maßnahme aus dem Agrarsektor).
- Das Vorhaben fällt nicht unter die Vorhabensart "Technische Hilfe".
- Die Förderung des Vorhabens erfolgt nicht auf Basis von vereinfachten Kostenoptionen. (Diese Bedingung gilt, sofern bei der Berechnung der VKO bereits die Einnahmen berücksichtigt wurden. Dies trifft für die Anwendung der Personalkosten auf Basis von standardisierten Einheitskosten nicht zu).
- Das Vorhaben wird nicht auf Basis einer staatlichen Beihilferegelung gewährt (trifft auf alle Vorhaben zu, bei denen in der Checkliste Punkt 4.1 "Trifft nicht zu (nein)", angekreuzt wird).

Es handelt sich um alle nicht beihilferelevanten Sachkostenprojekte mit anrechenbaren Kosten größer € 50.000,00.

#### **Gruppe 3:**

Vorhaben, die zwar die Betragsgrenzen für anrechenbare Kosten gemäß Art. 61 Abs. 8 lit. a – c bzw. Art. 65 Abs. 8 lit. e VO (EU) Nr. 1303/2013 erreichen (Gruppen 1 und 2), für die aber auf Grund ihrer Beihilferelevanz diese Bestimmungen nicht gelten:

Dies betrifft Vorhaben, die eine Förderung auf Basis folgender Rechtsgrundlagen erhalten:

- Vorhaben deren Förderung eine staatliche Beihilfe darstellt
- De-minimis Beihilfe (siehe Abs. 8 lit a Art. 61 VO 1303/2013)

#### **Gruppe 4:**

Alle Vorhaben, die nicht unter die Gruppen 1 - 3 fallen und ausschließlich den Vorgaben der nationalen Rechtsgrundlage (vgl. § 29 ARR 2014) unterliegen.

Dies betrifft alle nicht beihilferelevanten Vorhaben, die nicht in die Gruppe 1 und die Gruppe 2 fallen sowie alle Ausnahmefälle der Gruppe 3. Das sind, einzelne Vorhaben der VHA Dorferneuerung, Naturschutz, Leader; M1 und M16, etc. mit anrechenbaren Kosten von max. € 50.000,00 bei Sachkosten bzw. anrechenbaren Kosten von max. € 1.000.000,00 bei Investitionen sowie alle beihilferelevante Ausnahmefälle der Gruppe 3 (z.B. Bildungsveranstaltungen bei denen Teilnahmegebühren eingehoben werden, Vorhaben bei denen Wanderkarten, Bücher, gedruckt und verkauft werden, etc.).

#### **Rechnungsempfänger**

Der Rechnungsempfänger muss mit dem Förderungswerber übereinstimmen.

Tritt der Förderungswerber in Form einer eingetragenen Personengesellschaft oder einer Personenvereinigung ohne eigene Rechtspersönlichkeit auf, können die jeweiligen "Gesellschafter" der eingetragenen Personengesellschaft bzw. die Mitglieder der Personenvereinigung als Rechnungsempfänger akzeptiert werden.

Bei juristischen Personen (GmbH, Vereine, Genossenschaften etc.) haben die Rechnungen auf diese selbst zu lauten.

#### **Eine Rechnung über anrechenbare Kosten muss alle Angaben entsprechend des §11 des Umsatzsteuergesetzes enthalten**

- Name/Adresse des Rechnungsausstellers
- Menge und handelsübliche Bezeichnung der gelieferten Ware oder Art und Umfang der sonstigen Leistung. Bei Pauschalrechnungen oder Rechnungen über Pauschalbeträge ist ein Leistungsverzeichnis beizulegen, um die förderungsfähigen Kosten für die Berechnung identifizieren zu können.
- Name/Adresse des Rechnungsempfängers
- Tag bzw. Zeitraum der Lieferung oder sonstigen Leistung
- Rechnungsdatum
- Entgelt
- Rechnungsnummer
- Mehrwertsteuersatz und Betrag
- UID –Nummer
- Kassenbons sind mit dem Namen und der Adresse des Käufers zu versehen.

Auf jeder Rechnung muss der Durchführungszeitraum angeführt sein. Die verrechneten Leistungen müssen einem Kalenderjahr zuordenbar sein. Bei einem Jahressprung (z.B. Leistungszeitraum 1.4.2015 – 31.3.2016) sollte die Rechnung entweder am Jahresende (2015) mit der 2015 erbrachten Leistung eingereicht werden und der Rest mit einer neuerlichen Rechnung für die erbrachte Leistung von 2016.

Oder es wird eine Gesamtrechnung gelegt, wobei die Leistung für 2015 summenmäßig getrennt von der Leistung für 2016 angegeben sein muss.

#### **Achtung:**

Die im Genehmigungsschreiben angeführten Abrechnungsintervalle und –fristen sind einzuhalten.

Für **elektronisch archivierte Rechnungen** und **elektronische Rechnungen** gelten die Grundsätze einer ordnungsgemäßen Buchführung. D.h. die Echtheit der Herkunft, die Unversehrtheit des Inhalts sowie die Lesbarkeit müssen gewährleistet sein. Rechnungen, die diese Kriterien nicht erfüllen, können nicht anerkannt werden.

**Elektronisch archivierte Rechnungen** sind Papier-Originale, die elektronisch gespeichert (gescannt) und archiviert werden und deren Papier-Originale evtl. vernichtet werden.

**Die elektronische Rechnung** ist eine Rechnung, die in einem elektronischen Format ausgestellt, gesendet, empfangen und verarbeitet wird. Rechnungen, die mittels Telefax übermittelt werden, sind ebenfalls elektronisch übermittelte Rechnungen und unterliegen den gleichen Voraussetzungen

Wird bei **elektronisch archivierte Rechnungen** und **elektronische Rechnungen** vom Rechnungsleger (Leistungserbringer) bereits ein Vermerk auf der Rechnung angebracht, aus dem eindeutig hervorgeht, dass die elektronische Rechnung zur Förderung in der LE 14 – 20 eingereicht wird, sind diese Rechnungen förderbar (z.B. **Die gegenständliche Leistung wurde im Projekt "XY" erbracht, das zur Förderung im Rahmen des EU-Programmes Ländliche Entwicklung/LEADER 2014-20 eingereicht wird oder durch eine Zeile im Adresskopf des Rechnungsempfängers: "LEADER14-20 – Proj.Nr. 6..-.../….")**.

Rechnungen mit offensichtlich nachträglich angebrachten handschriftlichen Vermerken werden nicht anerkannt.

#### **Zahlungsnachweise**

#### **Barzahlungen**

Bis zu einem maximalen Rechnungsbetrag von **€ 5.000,- netto** kann eine Barzahlung anerkannt werden. Für den Nachweis des Zahlungsvollzuges müssen folgende Punkte auf der Rechnung enthalten sein:

Datum, Unterschrift und Bestätigung vom Zahlungsempfänger, dass er den Betrag erhalten hat. Bei Firmen ist ein Firmenstempel anzubringen. Bei Barverkäufen (Kassenbons) wird der Vermerk "Bar bezahlt" bereits angedruckt. Eine zusätzliche Bestätigung ist nicht erforderlich.

Eine Bankomatzahlung gilt als Barzahlung und kann ebenfalls bis zu einem maximalen Rechnungsbetrag von € 5.000,-- netto anerkannt werden (Ausnahme: Einzugsermächtigungen bei Benützung von Bankomatkarten siehe nachfolgendes Beispiel).

Übersteigt der Rechnungsbetrag € 5.000 netto, muss eine unbare Zahlung (Überweisung) nachgewiesen werden.

#### **Überweisungen (unbare Zahlungen)**

Einzugsermächtigungen bei Benützung von Bankomatkarten sind KEINE Barzahlungen, sondern wie eine Überweisung zu behandeln. Beispiel: "*Ich ermächtige hiermit das "zutreffendes Kreditinstitut" den angegebenen Betrag von meinem genannten Konto durch Lastschrift einzuziehen. Für den Fall der Nichteinlösung der Lastschrift oder des Widerspruchs gegen die Lastschrift weise ich meine Bank unwiderruflich an, "Kreditinstitut" oder Dritten auf Anforderung meinen Namen, Adresse und Geburtsdatum vollständig mitzuteilen."*

Bei Überweisungen durch ein Bankinstitut müssen die Einzahlungsbelege über die Zahlungsdurchführung von der Bank bestätigt (saldiert) sein. Die Bankstempel mit dem Vermerk: "Gilt nicht als Durchführungsbestätigung", "Eingelangt bzw. Eingegangen" oder "Zur Durchführung übernommen" können nicht anerkannt werden.

Eine Einzahlung von Rechnungen bei Selbstbedienungsautomaten gilt nicht als saldiert. In diesem Fall ist der Förderungsabwicklungsstelle ein Kontoauszug oder eine Bankbestätigung über die Zahlungsdurchführung vorzulegen.

Bei Internetbanking ist über den Zahlungsvollzug eine Umsatzliste (elektronischer Kontoauszug) oder Bankbestätigung/Kontoauszug über die Durchführung vorzulegen. Der Ausdruck der Auftragsbestätigung wird nicht anerkannt.

#### **Vorgabe für unbare Eigenleistungen (Sachleistungen)**

Unbare Eigenleistungen (Sachleistungen) sind freiwillige unbezahlte Leistungen, für die keine Rechnungen von Dritten vorliegen (Arbeitsleistungen des Förderungswerbers etc.).

Unbare Eigenleistungen können in Form von Arbeitsleistungen abgerechnet werden, sofern dies in der jeweiligen Vorhabensart so vorgesehen ist. (max. 30% der genehmigten Gesamtkosten)

**Arbeitsleistungen** können von folgenden Personen abgerechnet werden

- Förderungswerber selbst
- Ehepartner/Lebensgefährten, Eltern, Schwiegereltern, Großeltern, Kinder, Schwiegerkinder, Enkelkinder, Geschwister, Schwager, Schwägerin, Neffen, Nichten, Onkel, Tanten, Cousinen und Cousins der oben genannten Förderwerber bzw. der Mitglieder der Personengemeinschaften. Die Erbringer der unbaren Arbeitsleistungen müssen nicht am Betrieb wohnen bzw. gemeldet sein.
- Mitglieder von juristischen Personen (z.B. Vereinen, Projekt- oder Agrargemeinschaften bzw. Bringungsgemeinschaften) sofern es sich um natürliche Personen handelt.

Die erbrachten Leistungen sind in Schichtenlisten schriftlich zu dokumentieren und vom Leistungserbringer sowie vom Förderwerber zu unterfertigen.

Es sind tägliche Aufzeichnungen über die erbrachten Arbeitsleistungen (Schichtenlisten) zur Abrechnung vorzulegen

Die Arbeitsstunden müssen eindeutig durch transparente Zeitaufzeichnungen mit aussagekräftigen Tätigkeitsbeschreibungen, aus denen die Projektrelevanz erkennbar ist, nachgewiesen werden. Es müssen daher genaue Aufzeichnungen in Form von z.B. Arbeitstagebüchern vorliegen, mit detaillierten Angaben über Person, Tätigkeit, Zeit etc. inkl. Unterschrift geführt werden.

Der max. mögliche Stundensatz beträgt € 12,-.

→ Siehe hierzu "c) Belegaufstellung für unbare Sachkosten" – Seite 35

# **II. AUSFÜLLHILFE FÜR DIE BELEGAUFSTELLUNGEN DES ZAHLUNGSANTRAGES**

#### zur Förderung eines Vorhabens im Rahmen des Österreichischen Programms für ländliche Entwicklung 2014 – 2020

#### **Allgemeines**

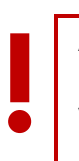

#### **Achtung:**

Bitte beachten Sie, dass in dieser Ausfüllhilfe keine oder nur beispielhaft fachliche Vorgaben angeführt werden. Ausführliche Details entnehmen Sie bitte der Beilage zu Ihrem Genehmigungsschreiben "Vorgaben für die Einreichung von Zahlungsanträgen im Rahmen des Österreichischen Programms für ländliche Entwicklung 2014 – 2020" sowie dem Genehmigungsschreiben bzw. dem Förderungsvertrag selbst.

#### 1. ZAHLUNGSANTRAG ALLGEMEIN

Nach dem Öffnen der Excel-Datei befindet man sich direkt im Zahlungsantragsformular. Je nach voreingestellten Sicherheitseinstellungen kann es erforderlich sein, die Buttons "Bearbeitung aktivieren",

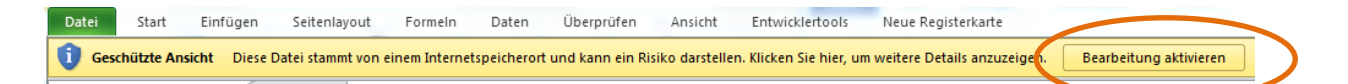

sowie "Inhalt aktivieren" zu betätigen, da sonst auf Grund der eingebauten Makros die Datei nicht bearbeitet werden kann.

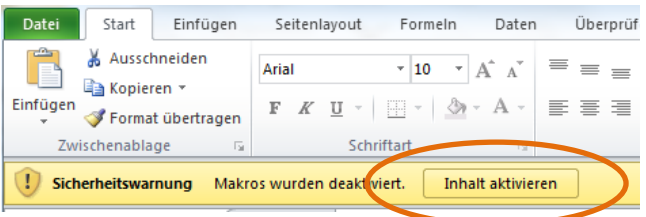

Für ältere Excel-Versionen, wie z.B. Excel 2002, sind die Makros analog zu aktivieren. Darstellungsmöglichkeit der Abfrage:

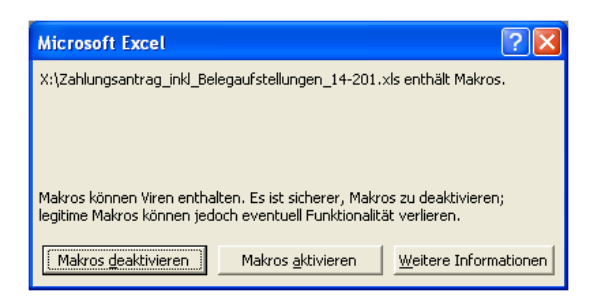

Nach dem Aktivieren der Excel-Datei und Wahl des Bundeslandes kann mit der Erfassung der Stammdaten begonnen werden:

#### **Wichtiger Hinweis:**

Für alle Tabellenblätter gilt:

Alle farblich nicht hinterlegten Felder (weiße Felder), sind Erfassungsfelder und können/müssen befüllt werden.

#### **Achtung:**

**!**

**!**

Da von Seiten der Bewilligenden Stelle (BST) die Gesamtbelegaufstellung mit inkludiertem Zahlungsantragsformular verwendet wird, ist es ausreichend, dass der Zahlungsantrag ausgedruckt und unterschrieben wird. Die Beträge aus den einzelnen Belegaufstellungen werden in das Zahlungsantragsformular übernommen.

Die einzelnen Belegaufstellungen und die Übersicht, welche paraphiert werden muss, sind auszudrucken und der Abrechnung beizulegen.

**\*Ausnahme:** Sofern im Rahmen des Vorhabens unbare Eigenleistungen (=unbare Sachleistungen) von Dritten erbracht werden, so müssen diese ihre Tätigkeit auf der Belegaufstellung per Unterschrift bestätigen. Die Belegaufstellung für unbare Eigenleistungen ist somit in **jedem Fall ausgedruckt und unterschrieben einzureichen**.

In der Standardansicht stehen drei Tabellenblätter zur Verfügung:

M Zahlungsantrag LEW14-20 Ubersicht / Notizen

- **Zahlungsantrag LEW14-20** dieses Tabellenblatt enthält das Formular für die Einreichung eines Zahlungsantrages.
- **Übersicht**  hierbei handelt es sich um ein Übersichtsblatt in welchem die Summen aller angelegten Belegaufstellung zusammengefasst dargestellt werden.
- **Notizen**  das Tabellenblatt "Notizen" steht für Notizen und Anmerkungen zur Verfügung. Sofern erläuternde Beschreibung erfasst werden sollen oder Nebenrechnungen erforderlich sind, können diese dort erfasst werden.

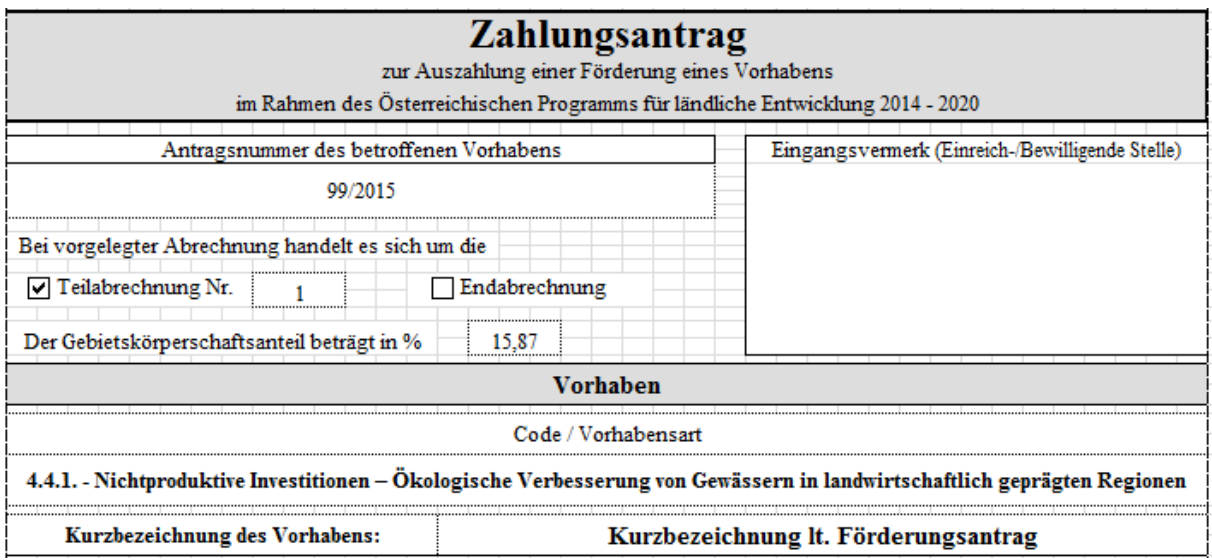

#### **Antragsnummer des betroffenen Vorhabens**

Erfassen Sie hier die Ihnen von der Bewilligenden Stelle im Rahmen des Genehmigungsschreibens unter Pkt. 2 Projekt mitgeteilte Antragsnummer (ABT17-…../…) um eine eindeutige Zuordnung zu gewährleisten.

#### **Teilabrechnung/Endabrechnung**

Geben Sie in diesem Bereich an, ob es sich um eine Teilabrechnung Ihres Vorhabens (und die wievielte) handelt, oder um die Endabrechnung.

#### **Gebietskörperschaftsanteil in %**

Ist eine Gebietskörperschaft am Förderungswerber beteiligt, so geben Sie hier den entsprechenden Anteil auf zwei Nachkommastellen genau an.

#### **Code/Vorhabensart**

Wählen Sie hier über den Auswahl- (drop-down) Button die entsprechende Vorhabensart aus.

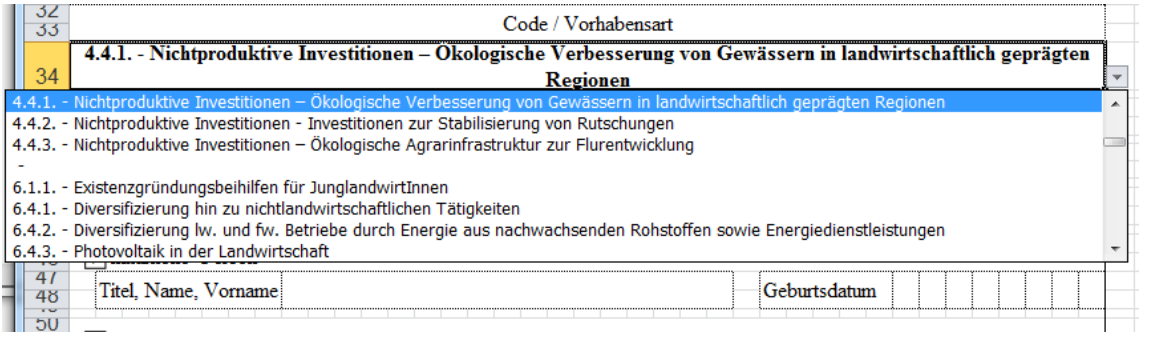

#### **Kurzbezeichnung des Vorhabens**

Geben Sie in diesem Feld die Kurzbezeichnung Ihres Vorhabens analog zum Förderungsantrag an.

#### **Angaben zum Förderungswerber/zur Förderungswerberin**

Dieser Bereich ist analog dem Förderungsantrag mit den jeweils entsprechenden Angaben zu befüllen.

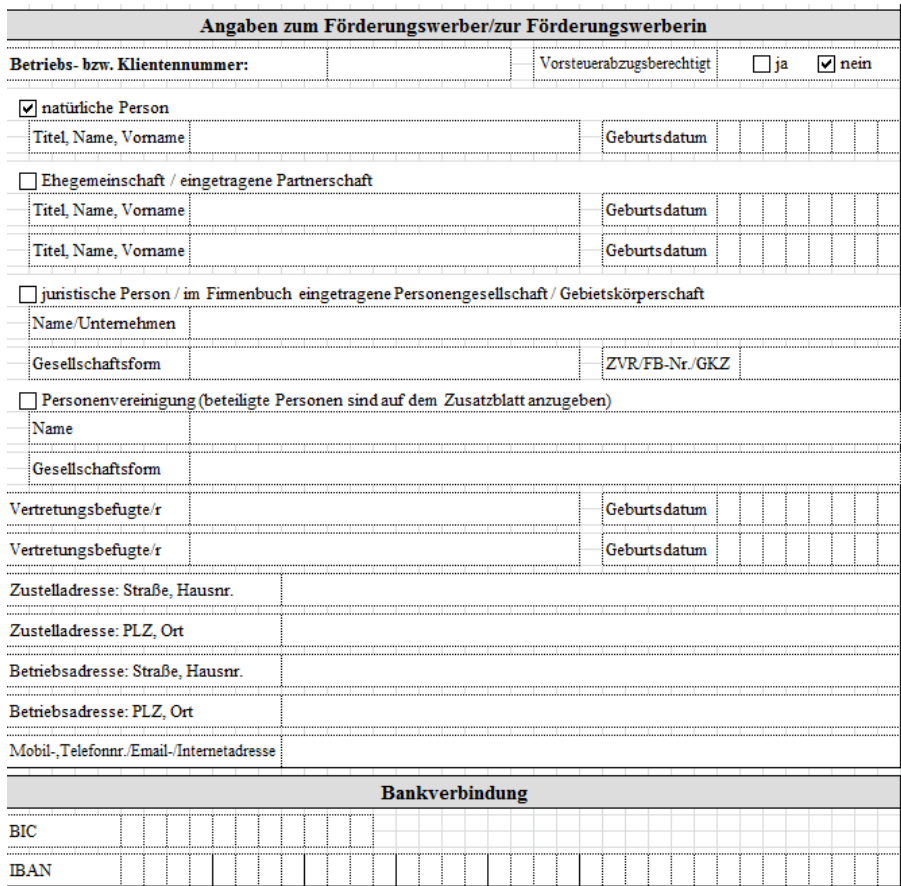

#### **Bankverbindung**

Hier ist Ihre aktuelle Bankverbindung zu erfassen, auf welche die beantragte Auszahlung erfolgen soll.

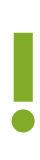

#### **Wichtiger Hinweis:**

Ändert sich die Bankverbindung in der Zeit zwischen Antragstellung und Beantragung der Auszahlung ist die Änderung unverzüglich dem Referat Landesplanung und Regionalentwicklung bekanntzugeben.

# **Zahlungsantrag (Seite 2)**

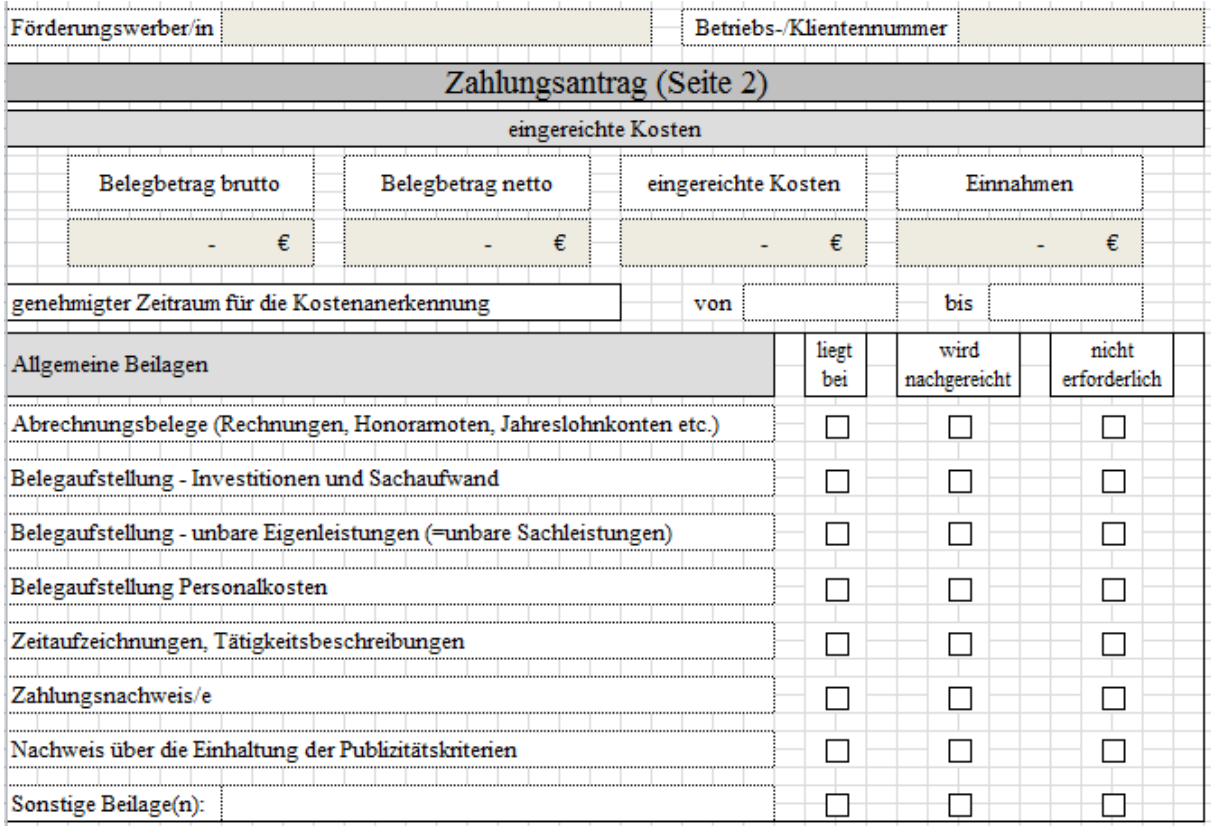

Bei den dunkel hinterlegten Feldern, handelt es sich um Felder die automatisch befüllt werden:

- − **Förderungswerber/in** und **Betriebs-/Klientennummer** (Aus den Angaben auf Seite 1 des Antragsformulars)
- − **Belegbetrag brutto, Belegbetrag netto, eingereichte** Kosten und **Einnahmen**  (Aus den nachfolgend erfassten Angaben in den Belegaufstellungen.)

#### **Wichtiger Hinweis:**

**!**

Bei Kleinprojekten können diese Zahlen händisch eingetragen werden.

#### **Genehmigter Zeitraum für die Kostenanerkennung**

Den genehmigten Zeitraum für die Kostenanerkennung **(= genehmigte Projektlaufzeit**) entnehmen Sie bitte dem Genehmigungsschreiben, welches Ihnen von der Bewilligenden Stelle zugestellt wurde. Sofern für das Projekt fristgerecht eine Verlängerung des Durchführungszeitraums beantragt und von der Bewilligenden Stelle genehmigt wurde, ist das neue Projektende zu erfassen.

Die im Genehmigungsschreiben vorgegebenen Abrechnungszeiträume dienen ausschließlich der Koordinierbarkeit der Abrechnungen in der Prüfstelle.

Diesbezüglich weisen wir darauf hin, dass eine nicht fristgerechte Vorlage eines Zahlungsantrages grundsätzlich den Verlust der Förderung für den betroffenen Abrechnungszeitraum bedeutet.

#### Hinweis:

**!**

Da mit der Umsetzung des Vorhabens erst nach der Einreichung des Förderungsantrags begonnen werden darf, muss das Belegdatum in der 1. Spalte der Belegaufstellung (Rechnungsdatum, Datum der Leistungsaufzeichnung bei Arbeitsleistungen etc.) nach dem Kostenanerkennungsstichtag liegen. Ausnahme: Planungs- und Beratungskosten zu investiven Vorhaben. Diese werden bis zu 6 Monate vor diesem Datum anerkannt.

#### **Allgemeine Beilagen**

Geben Sie hier an, welche Beilagen Ihrem Zahlungsantrag bereits beiliegen bzw. welche für Ihr Vorhaben nicht erforderlich sind. Bei den allgemeinen Beilagen sind **keine** Nachreichungen möglich.

#### **Vorhabensspezifische Beilagen, die spätestens mit der Endabrechnung vorgelegt werden müssen**

Hier sind vorhabensspezifische Beilagen aufgelistet, welche vorgelegt werden müssen, sofern es sich bei Ihrem Zahlungsantrag um eine Endabrechnung handelt.

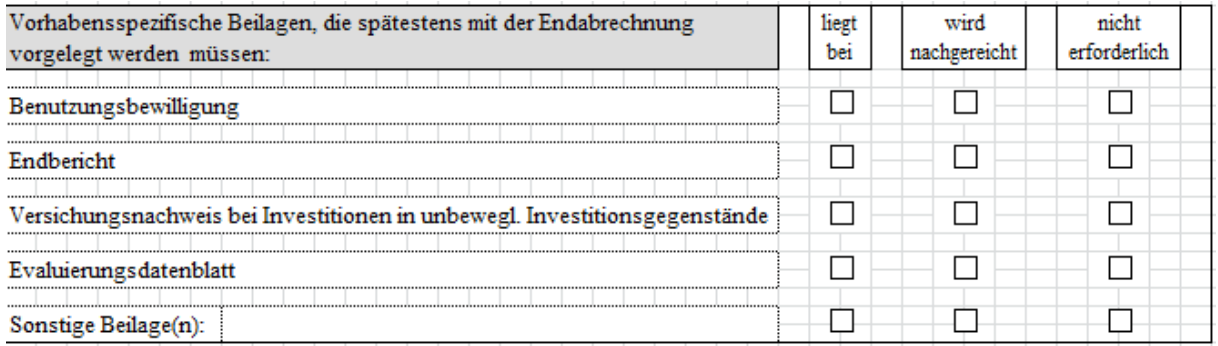

#### • **Evaluierungsdatenblatt**

Da von der Agrarmarkt Austria bislang kein diesbezügliches Formular zur Verfügung gestellt wurde, ist hier bis auf Widerruf "nicht erforderlich" anzuhaken.

#### **Angaben zu anderen Förderungen/Zuschüssen**

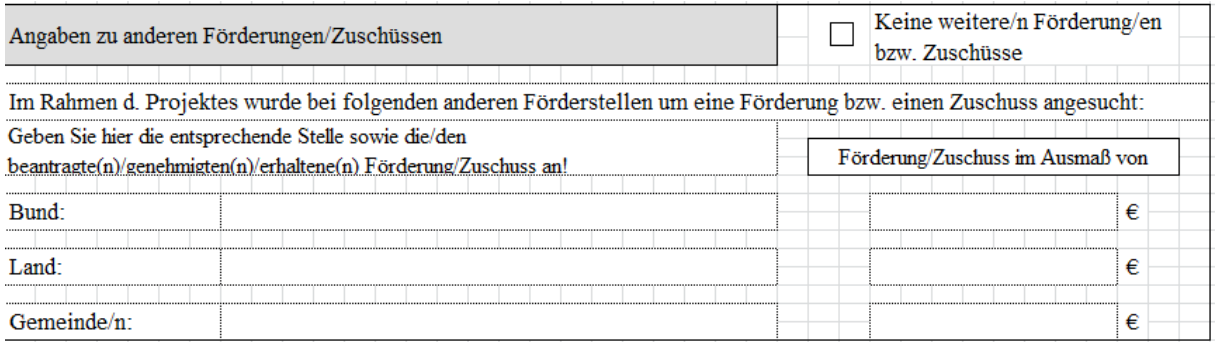

Sofern Sie im Rahmen Ihres Vorhabens auch bei anderen Förderungsstellen um eine Förderung oder einen Zuschuss angesucht haben, sind die entsprechenden Förderungsstellen und die jeweiligen Förderungen/Zuschüsse anzugeben.

Es sind sowohl beantragte, genehmigte als auch bereits erhaltene Förderungen/Zuschüsse anzugeben.

Haben Sie keine weiteren Förderungen beantragt, genehmigt oder erhalten, so ist "Keine weitere/n Förderung/en bzw. Zuschüsse" anzukreuzen.

#### **Tabellenblatt "Übersicht"**

Sind alle erforderlichen Daten im Zahlungsantragsformular erfasst, kann in das Tabellenblatt "Übersicht" gewechselt werden.

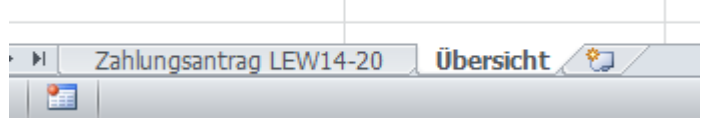

Im Tabellenblatt "Übersicht" werden nochmals alle relevanten Eingaben zusammengefasst und dargestellt.

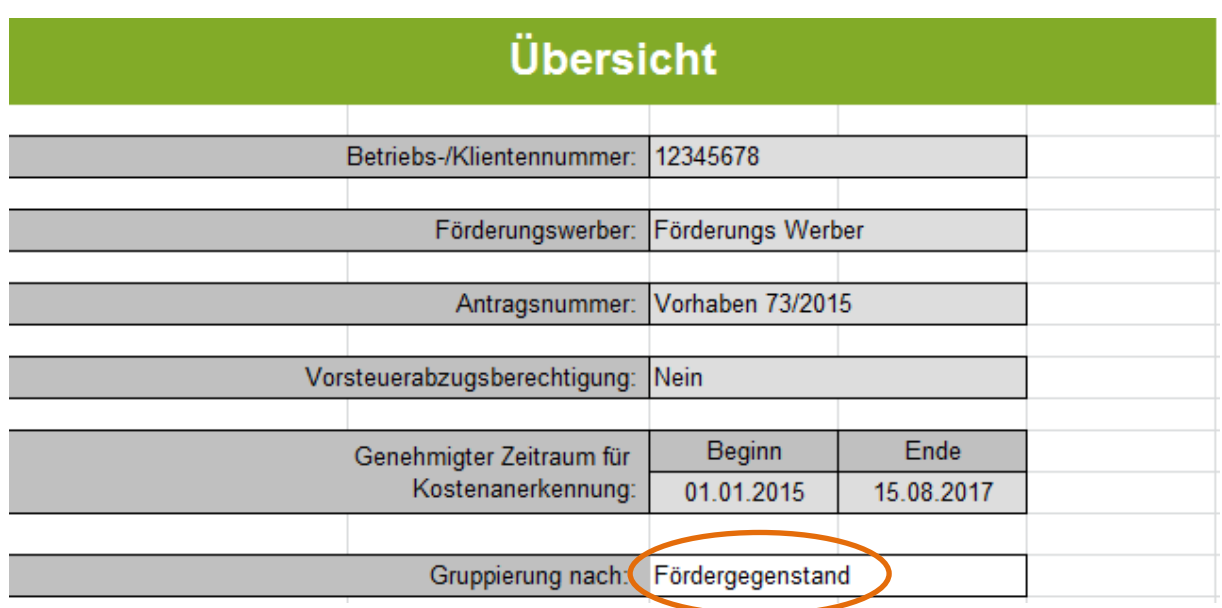

Hinter dem Feld "Gruppierung nach" steht eine Auswahlliste welche drei Optionen zur späteren Gruppierung der erfassten Belege zur Verfügung steht.

Es kann nach dem Fördergegenstand, nach Teilprojekten oder Codierungen/Fördergegenstand gruppiert werden.

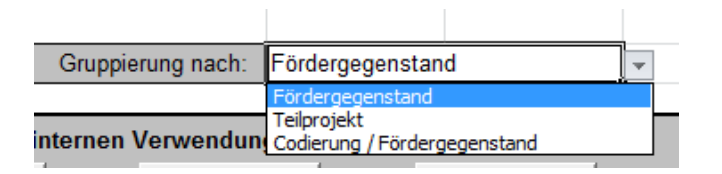

#### **Gruppierungsmöglichkeiten der Belegaufstellungen**

Gruppierungen sind auf folgende drei Arten möglich.

#### **1) Fördergegenstand**

Hier erfolgt die Zuordnung über das Feld "Fördergegenstand" im jeweiligen

Kopfbereich der Belegaufstellungen. Das entsprechende Erfassungsfeld ist dort weiß hinterlegt.

Beispiel anhand der Belegaufstellung zu den Investitionskosten:

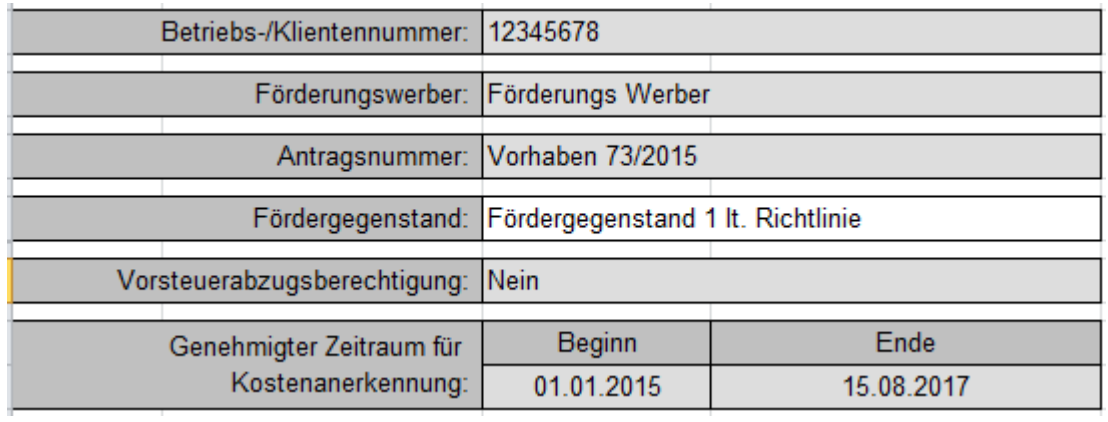

#### **2) Teilprojekte**

Die Zuordnung kann allerdings auch auf Einzelbelegebene erfolgen. Die entsprechende Zuordnung ist hier über das Erfassungsfeld "Zuordnung zu Teilprojekt (falls erforderlich)" gegeben.

Beispiel anhand der Belegaufstellung zu den Investitionskosten:

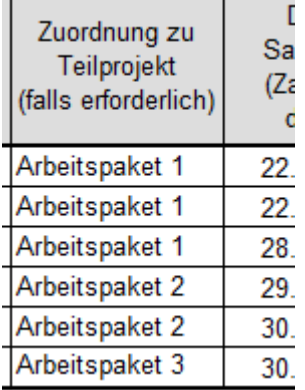

#### **3) Codierung / Fördergegenstand**

**Diese Gliederungsvariante steht ausschließlich den Bewilligenden Stellen zur Verfügung.**

**Verwendete Buttons und deren Funktionen im Tabellenblatt "Übersicht"**

Unterhalb des Darstellungsbereiches der Stammdaten stehen elf Buttons zur Verfügung.

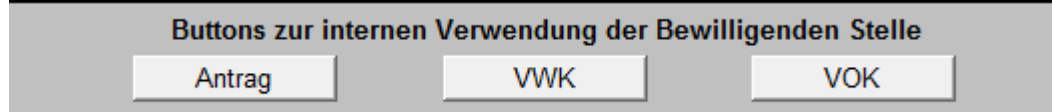

Die "Buttons zur internen Verwendung der Bewilligenden Stelle" finden sich in jeder Belegaufstellung in leicht unterschiedlichen Ausführungen und beinhalten Funktionen, die die Bewilligende Stelle im Rahmen der Beurteilung der eingereichten Belegaufstellungen benötigt und müssen im Rahmen der Antragstellung nicht beachtet werden.

#### **Alle Eingaben löschen**

Alle Eingaben löschen

Der Button "Alle Eingaben löschen" löscht sowohl die erfassten Stammdaten im Zahlungsantragsformular, als auch alle bereits angelegten und möglicherweise befüllten Belegaufstellungen.

**!**

**Achtung:**

Wurde der Button **"Alle Eingaben löschen"** betätigt und die Datei vorher nicht abgespeichert, ist es nicht möglich diese Aktion rückgängig zu machen. Erfasste Datensätze sind somit verloren!

#### **Übersicht aktualisieren**

Übersicht aktualisieren

Dieser Button aktualisiert das Übersichtsblatt, sofern z.B. Änderungen im Zahlungsantragsformular oder den Belegaufstellungen durchgeführt wurden. Oder aber, wenn nach einer anderen Kategorie der Gruppierungen gereiht werden soll.

#### **Buttons für die Belegaufstellungen**

Je nach bewilligtem Vorhaben, können mit den Buttons *"Belegaufstellung für* 

- *Investitionskosten anlegen"*
- *Sachkosten anlegen"*
- *unbare Sachleistungen anlegen"*
- *Standardkosten"*
- *Personalkosten anlegen"* → ZAO online

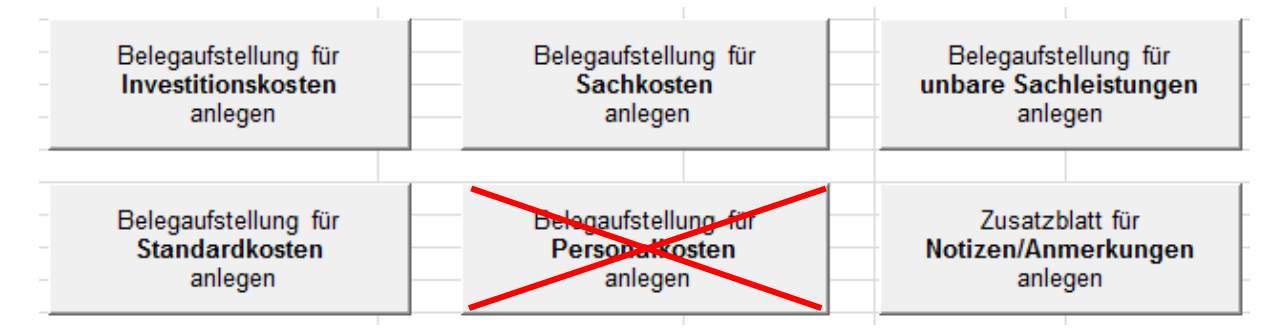

die entsprechenden Belegaufstellungen per Mausklick angelegt werden. Sofern erforderlich, können mehrere Belegaufstellungen angelegt werden. Die Tabellenblätter werden fortlaufend nummeriert und bei der Erfassung bzw. Zuordnung zu einem Förderungsgegenstand (im Kopfbereich der Belegaufstellungen) automatisch angepasst bzw. umbenannt.

Beispiel:

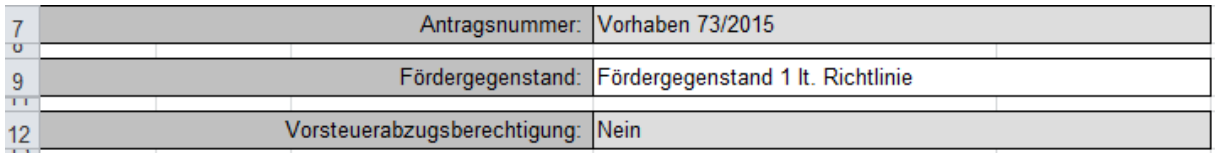

Führt zu einer Änderung der Bezeichnung des Tabellenblatt in:

Investk. - Fördergegenstand 1 l

Über den Button "Zusatzblatt für Notizen/Anmerkungen anlegen" wird ein weiteres Tabellenblatt "Notizen" angelegt.

| Auswahl Belegaufstellungen / Investkosten / Investkosten (2) / Sachkosten / Unbare Sachleistungen / Personalkosten (2) / セン/

Die im Antragsformular erfassten Stammdaten werden automatisch in die angelegten Belegaufstellungen übernommen.

**Verwendete Buttons und deren Funktionen in den einzelnen Belegaufstellungen**

In den einzelnen Belegaufstellungen, finden sich weitere Funktionsbuttons um die Excel-Datei bearbeiten zu können.

#### **Belegaufstellung löschen**

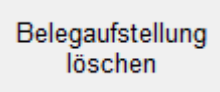

Der Button "Belegaufstellung löschen" befindet sich in jedem Tabellenblatt rechts neben den Stammdaten. Die dahinterliegende Funktion löscht das jeweilige Tabellenblatt in welchem man sich aktuell befindet.

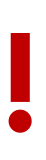

#### **Achtung:**

Wurde der Button "Belegaufstellung löschen" betätigt und die Datei zuvor nicht gespeichert, sind die im aktuellen Tabellenblatt erfassten Datensätze unwiderruflich gelöscht.

#### **Belegaufstellung kopieren**

Belegaufstellung kopieren

Dieser Button legt eine Kopie der aktuellen Belegaufstellung inklusive aller bis dahin getätigten Eingaben an.

**Belege + / -**

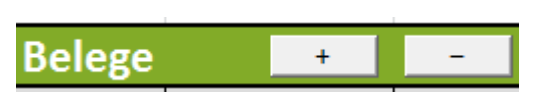

Werden mehr oder weniger Belegzeilen benötigt, als standardmäßig vorgegeben sind, so können diese über den Button + angelegt und den Button – gelöscht werden. Gelöscht wird immer jene Zeile, in welcher aktuell eine aktive Zellenmarkierung besteht.

#### 2. KOPFBEREICH DER BELEGAUFSTELLUNGEN

### Zahlungsantrag - Belegaufstellung für Investitionskosten

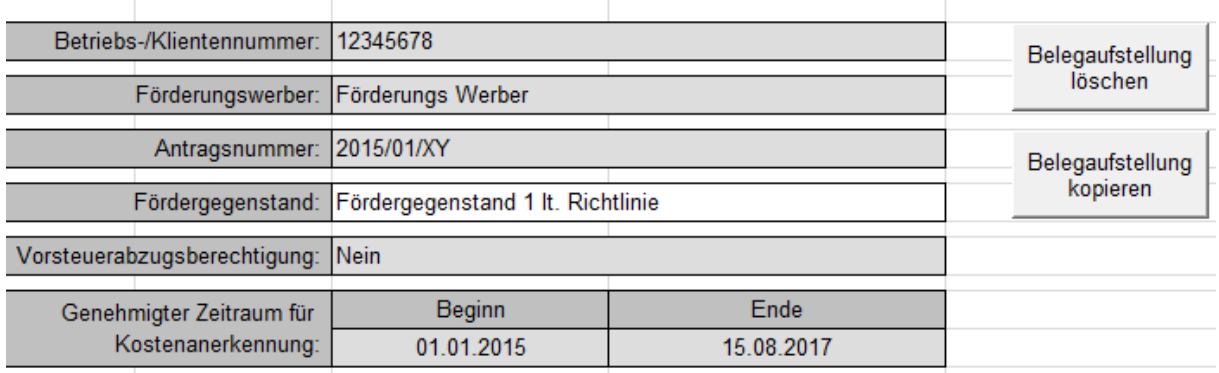

Das Feld "Fördergegenstand" ist ein freies Erfassungsfeld. Hier ist die Projekt-Nummer des Vorhabens lt. Genehmigungsschreiben Pkt. 2 Projekt (z.B. 600-100/16) einzutragen.

Sämtliche Belegaufstellungen mit der gleichen Bezeichnung/Zuordnung im Feld "Fördergegenstand" dem Feld "Teilprojekte" bzw. in der Spalte "Codierung" (sofern bei der Gruppierung die jeweilige Gruppierungsfunktion ausgewählt wurde) werden im Tabellenblatt "Übersicht" in weiterer Folge auch dort zusammengefasst.

Bsp.: Alle Belegaufstellungen mit "Fördergegenstand 1 lt. Richtlinie" als Fördergegenstand werden nun darunter zusammengefasst.

Bei einer Gruppierung nach Teilprojekten erfolgt dies analog.

Bsp.: Alle Belegaufstellungen mit "Fördergegenstand 1 lt. Richtlinie" als Fördergegenstand werden nun darunter zusammengefasst.

Bei einer Gruppierung nach Teilprojekten erfolgt dies analog.

Beispiel einer Gruppierung nach "Fördergegenstand"

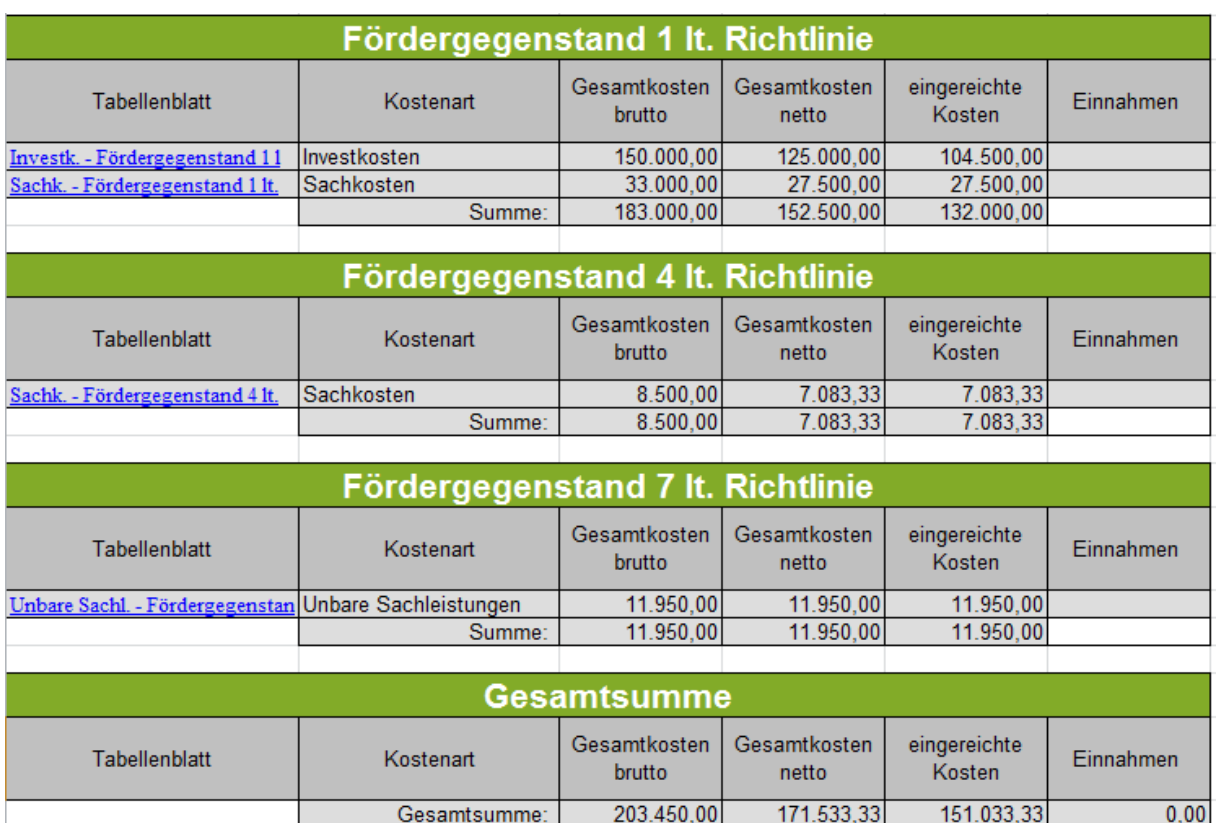

#### Beispiel einer Gruppierung nach "Codierung"

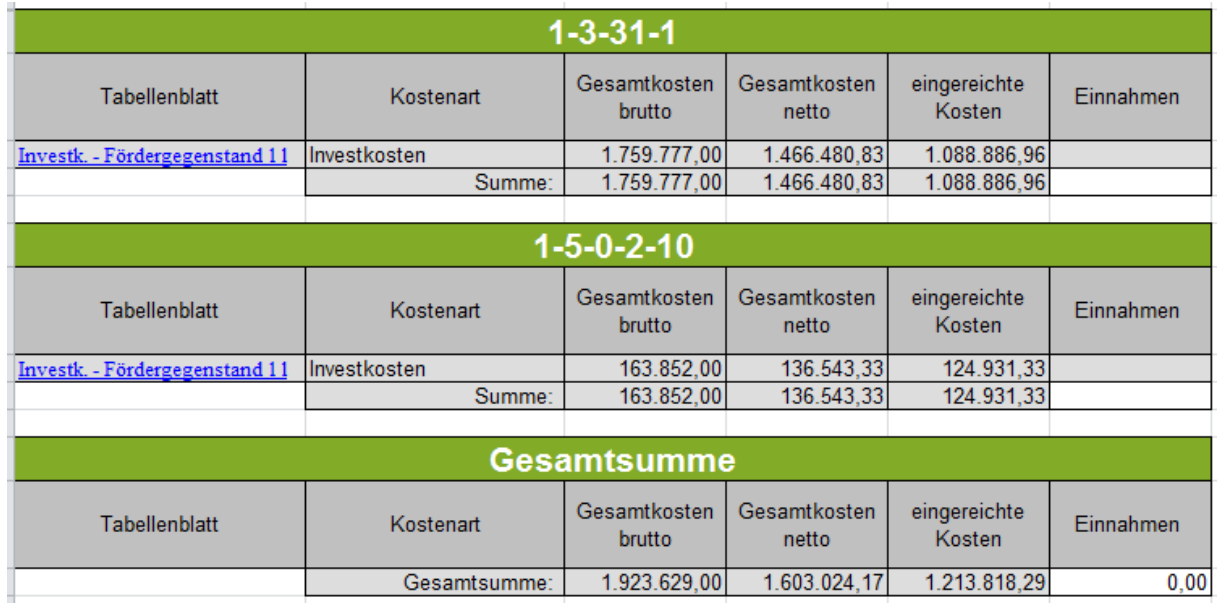

Sofern Ihr Vorhaben Einnahmen erzielt, sind diese in den entsprechenden Feldern zu erfassen.

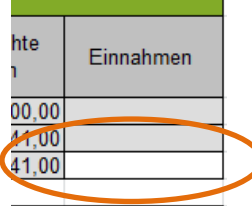

# **a) Belegaufstellung für Investitionskosten**

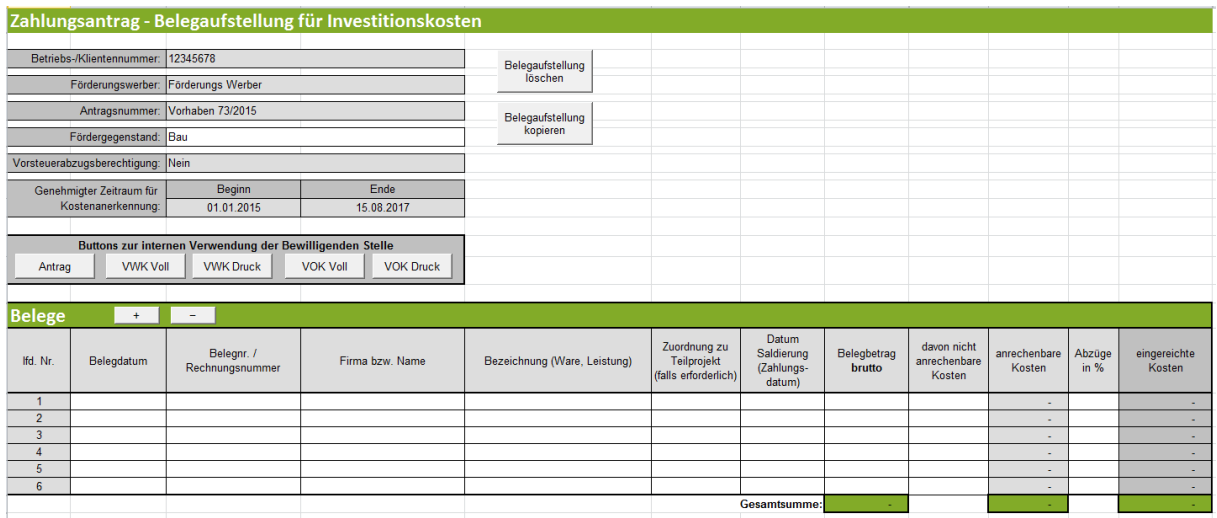

#### **Lfd. Nr.**

Hier wird eine fortlaufende Nummerierung mit 1 beginnend standardmäßig vorgeschlagen. Es ist jedoch möglich mit einer anderen Nummer als 1 zu beginnen, indem die vorgeschlagene Nummer überschrieben wird.

#### **Belegdatum**

Erfassen Sie hier das Datum Ihres Beleges (= Rechnungsdatum).

Wird ein Belegdatum erfasst, welches vor dem erfassten Kostenanerkennungsbeginn**\*** liegt, wird dies farblich (blau) dargestellt:

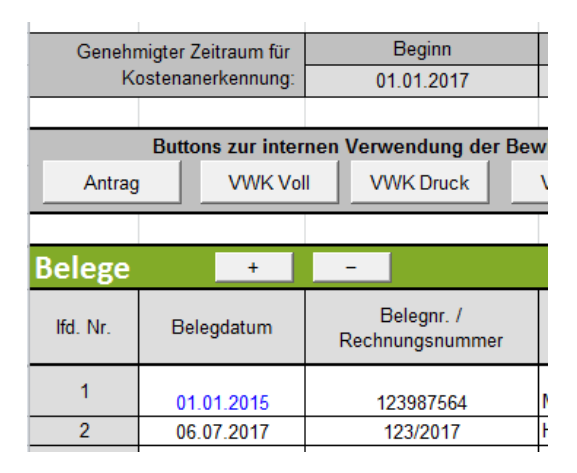

# **!**

#### **Achtung:**

**\***In diesen Fällen überprüfen Sie bitte, ob es sich um eine zulässige Ausnahmeregelung handelt, (wie z. B. die 6-monatige Kostenanerkennung für Planungs- und Beratungsleistungen vor dem im Genehmigungsschreiben bzw. Förderungsvertrag genannten Kostenanerkennungsstichtag). Nähere Details entnehmen Sie der Beilage zum Genehmigungsschreiben bzw. im Förderungsvertrag "Vorgaben für die Einreichung von Zahlungsanträgen im Rahmen des Österreichischen Programms für ländliche Entwicklung 2014 – 2020" bzw. erfahren Sie bei Ihrer Bewilligenden Stelle.

Treffen die Ausnahmebedingungen für die Kostenanerkennung auf Ihr Vorhaben zu, so bleibt das Belegdatum zwar weiterhin blau, die entstandenen Kosten können trotzdem für eine Förderung eingereicht werden.

#### **Belegnr. / Rechnungsnummer**

Erfassen Sie hier die Belegs- oder Rechnungsnummer, die vom Rechnungsleger vergeben wurde.

#### **Firma bzw. Name**

Erfassen Sie hier den Namen des Leistungserbringers bzw. den entsprechenden Firmennamen des rechnungslegenden Unternehmens.

#### **Bezeichnung (Ware, Leistung)**

Beschreiben/Benennen Sie hier die Ware oder die Leistung, welche im entsprechenden Beleg aufgelistet ist. Bei mehreren Rechnungspositionen ist eine Aufzählung in Stichworten oder die Verwendung eines Überbegriffs möglich.

#### **Zuordnung zu Teilprojekt**

Aufgrund leichter Zuordenbarkeit ist hier die laufende Nummer der Kostenposition lt. Formular "Übersicht über Aktivitäten und Kosten" einzutragen.

#### **Datum Saldierung (Zahlungsdatum)**

Erfassen Sie hier das Datum, an dem die Rechnung tatsächlich bezahlt/saldiert wurde.

#### **Belegbetrag brutto**

Es ist der Bruttobetrag der gesamten Rechnung anzuführen, unabhängig von nicht förderfähigen Rechnungsbestandteilen – diese werden in den nächsten Spalten berücksichtigt und abgezogen.

#### **MwSt. Satz**

Dieses Feld ist nur bei vorsteuerabzugsberechtigten Förderungswerbern vorhanden. Geben Sie hier an, welcher Mehrwertsteuersatz verrechnet wird. Bei unterschiedlichen Steuersätzen ist der vorgeschlagene Steuersatz zu löschen und der Nettobetrag laut Rechnung zu erfassen.

#### **Belegbetrag netto**

Dieses Feld ist nur bei vorsteuerabzugsberechtigten Förderungswerbern vorhanden. Das Feld errechnet sich automatisch aus den Angaben des Bruttobelegbetrags und des MwSt. Satzes. Der Nettobetrag kann auch manuell abgeändert werden, sofern der automatisch berechnete Nettobetrag vom Nettobetrag der Rechnung abweicht.

Kosten, die aus Kleinbetragsrechnungen oder Eigenleistungsabrechnungen unter € 50,- netto resultieren, sind nicht förderfähig. Diese Untergrenze besteht für Belege im Rahmen der Sonderrichtlinie "LE-Projektförderungen". Wird der Betrag von € 50,- netto unterschritten, wird die Zelle farblich hinterlegt. In diesen Fällen ist dieser nicht förderbare Rechnungsbetrag auch in der Spalte "davon nicht anrechenbare Kosten" einzutragen, damit die anrechenbaren Kosten auf  $\epsilon$  0,- reduziert werden.

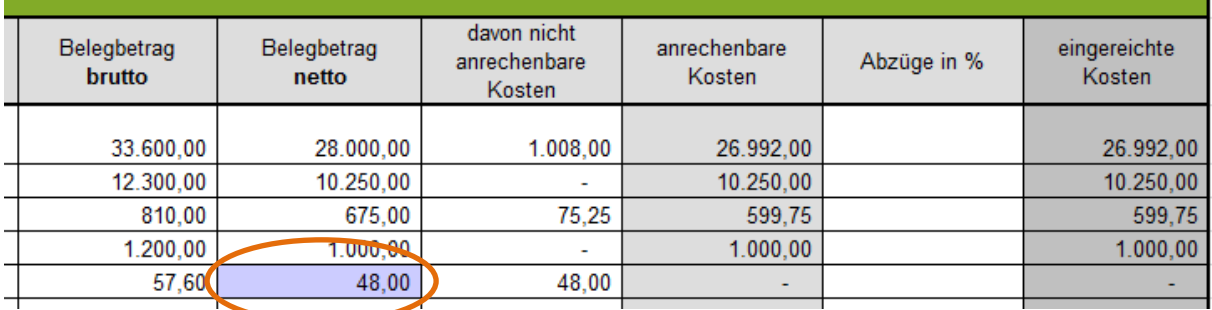

Beispiel für die korrekte Erfassung einer Rechnung <€ 50,- netto in der Belegaufstellung bei einem Vorhaben im Rahmen der Sonderrichtlinie "LE-Projektförderungen" (= nicht förderbar):

#### **davon nicht anrechenbare Kosten**

Sofern der Beleg bzw. die Rechnung nicht anrechenbare Kosten enthält (zum Beispiel wurden beim Einkauf auch Güter für den privaten Gebrauch gekauft), so sind diese hier anzugeben.

#### **Achtung:**

**!**

Beachten Sie hierzu die Vorgaben des Programms LE14-20 bzw. der jeweiligen Rechtsgrundlage (z.B. der Sonderrichtlinie "LE-Projektförderungen" Pkt. 1.7.4 sowie die Ausführungen in der Beilage zum Genehmigungsschreiben "Vorgaben für die Einreichung von Zahlungsanträgen im Rahmen des Österreichischen Programms für ländliche Entwicklung 2014 – 2020").

#### **anrechenbare Kosten**

Die anrechenbaren Kosten errechnen sich in dieser Belegaufstellung automatisch durch die Angabe des Belegbetrags brutto bzw. netto und der "davon nicht anrechenbaren Kosten". Relevante Einnahmen werden in der Gesamtübersicht erfasst und dort entsprechend berücksichtigt.

#### **Abzüge in %**

In dieser Spalte werden prozentuale Abzüge erfasst. Beispiele dafür sind ein nicht förderbarer Gebietskörperschaftsanteil, prozentuale Abzüge bei baulichen Vorhaben für private Anteile an der Nutzung, etc. Skonti sind in der Spalte "davon nicht anrechenbare Kosten" zu erfassen

#### Gebietskörperschaftsanteil beträgt 15%

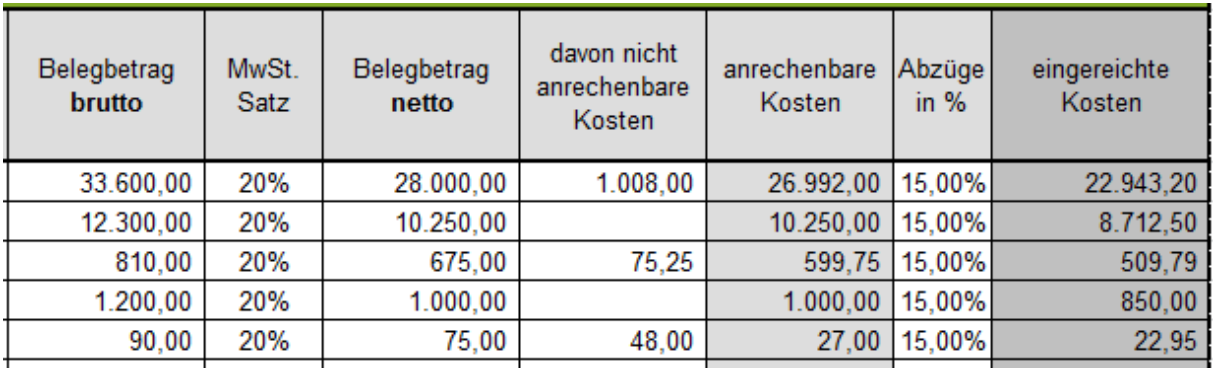

Die Abzüge werden automatisch von den anrechenbaren Kosten abgezogen und ergeben somit die zur Förderung eingereichten Kosten.

#### **eingereichte Kosten**

Diese Felder errechnen sich automatisch durch die Angabe der vorgelagerten Felder und ergeben in ihrer Summe die Kosten, die von Ihnen zur Förderung bei der Bewilligenden Stelle eingereicht werden.

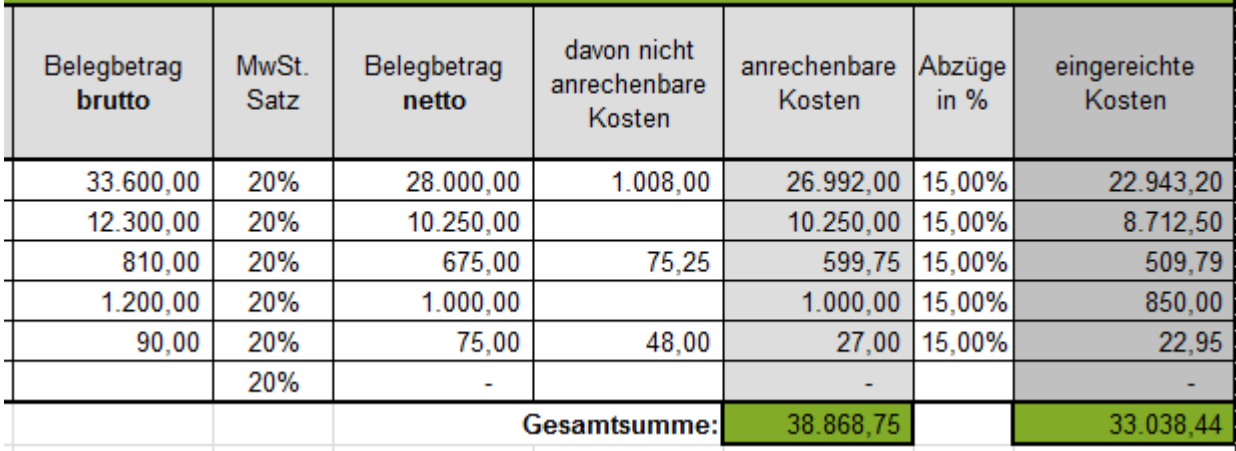

# **b) Belegaufstellung für Sachkosten**

Die Belegaufstellung für Sachkosten ist analog zur Belegaufstellung für Investitionskosten zu verwenden – es stehen die gleichen Erfassungsfelder zu Verfügung.

## **c) Belegaufstellung für unbare Sachkosten**

Sind unbare Sachleistungen in Ihrem Vorhaben förderfähig (nur in Form von **unentgeltlich geleisteten Arbeitsstunden** und nur **bei investiven Vorhaben**, ausgenommen Projekte im Bereich Forschung und Entwicklung innovativer Produkte und Dienstleistungen – Näheres entnehmen Sie bitte Pkt. 45.5.5 der SRL), so ist diese Belegaufstellung für die entsprechenden Leistungen/Belege zu verwenden.

Zusätzlich zu den Bestimmungen der Sonderrichtlinie des BMLFUW gelten für unbare Eigenleistungen folgende Punkte:

- 1. Eigenleistungen werden nur für jene Personen anerkannt, die ein direktes Verhältnis zum Projekt nachweisen können und nicht in einem Dienstverhältnis mit dem Projektträger stehen. Ein direktes Verhältnis zum Projekt ist bei Personen aufgrund ihrer Mitgliedschaft zum Projektträger gegeben, sofern es sich bei diesen um juristische Personen wie Vereine, Genossenschaften etc. handelt.
- 2. Die dem geförderten Projekt zuzurechnenden Arbeitsstunden müssen eindeutig durch transparente Zeitaufzeichnungen mit aussagekräftigen Tätigkeitsbeschreibungen, aus denen die Projektrelevanz erkennbar ist, nachgewiesen werden. Es müssen daher genaue Aufzeichnungen mit detaillierten Angaben über Person, Tätigkeit, Zeit etc. geführt werden.
- 3. Die für ein gefördertes Projekt nachweislich aufgewendete unbezahlte freiwillige Arbeitsleistung von natürlichen Personen lt. Z 1 kann mit einer Kostenpauschale in Höhe von € 12,00/Stunde laut Zeitaufzeichnungen gemäß Z 2 anerkannt werden.
- 4. Die maximale Arbeitsleistung ist in allen Fällen auf 10h Stunden/Tag beschränkt.
- 5. Die Teilnahme an Sitzungen, Besprechungen, Arbeiten im Sinne von kreativen Denkprozessen, Brainstorming etc. werden **nicht** anerkannt.
- 6. Die Anerkennung von Arbeitsleistungen ist beschränkt auf ein Ausmaß von maximal 30% des Gesamtprojektvolumens.
- 7. Der Belegaufstellung für unbare Sachkosten ist ein Kurzbericht über die geleisteten Tätigkeiten sowie eine Fotodokumentation beizulegen.

In dieser Belegaufstellung sind im Bereich "Leistungserbringer" die dem Vorhaben zuordenbaren Leistungserbringer zu erfassen.

Diese können in weiterer Folge im Belegbereich in der Spalte "Leistungserbringer" über eine Listen-Funktion ausgewählt werden.

#### **Achtung:**

**!**

**!**

Die Belegaufstellung ist nach Fertigstellung auszudrucken und alle angeführten Leistungserbringer müssen ihre, für das Vorhaben erbrachten, Leistungen per Unterschrift bestätigen.

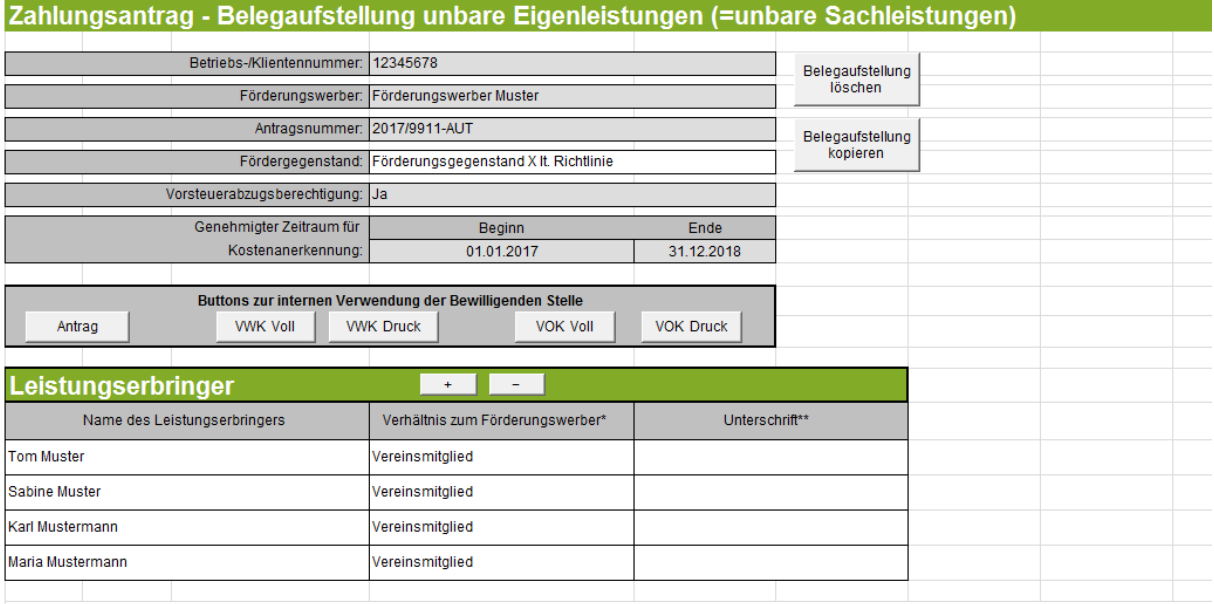

\*Zum Beispiel: Verwandtschaftsverhältnis (Eltern, Geschwister, etc.), Teil des Förderungswerbers (z.B. Vereinsmitglied, Genossenschaftsmitglied, Mitglied der Personengemeinschaft etc.) \*\*Ich (Leistungserbringer) bestätige hiermit, die unten aufgelistete Tätigkeiten für den Förderungswerber durchgeführt zu haben:

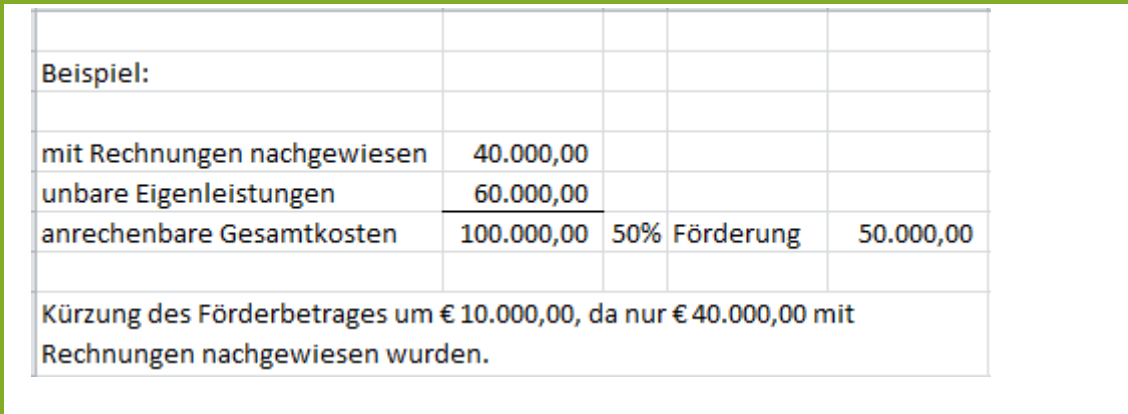

Der errechnete Förderbetrag muss kleiner oder gleich den mit Rechnungen nachgewiesenen Kosten sein.

Die Belegaufstellung für unbare Sachleistungen (= unbare Eigenleistungen) kann für **Arbeitsleistungen** in zwei Varianten verwendet werden:

#### a) In Form eines "Arbeitsbuches" zur täglichen Aufzeichnung der erbrachten Leistungen

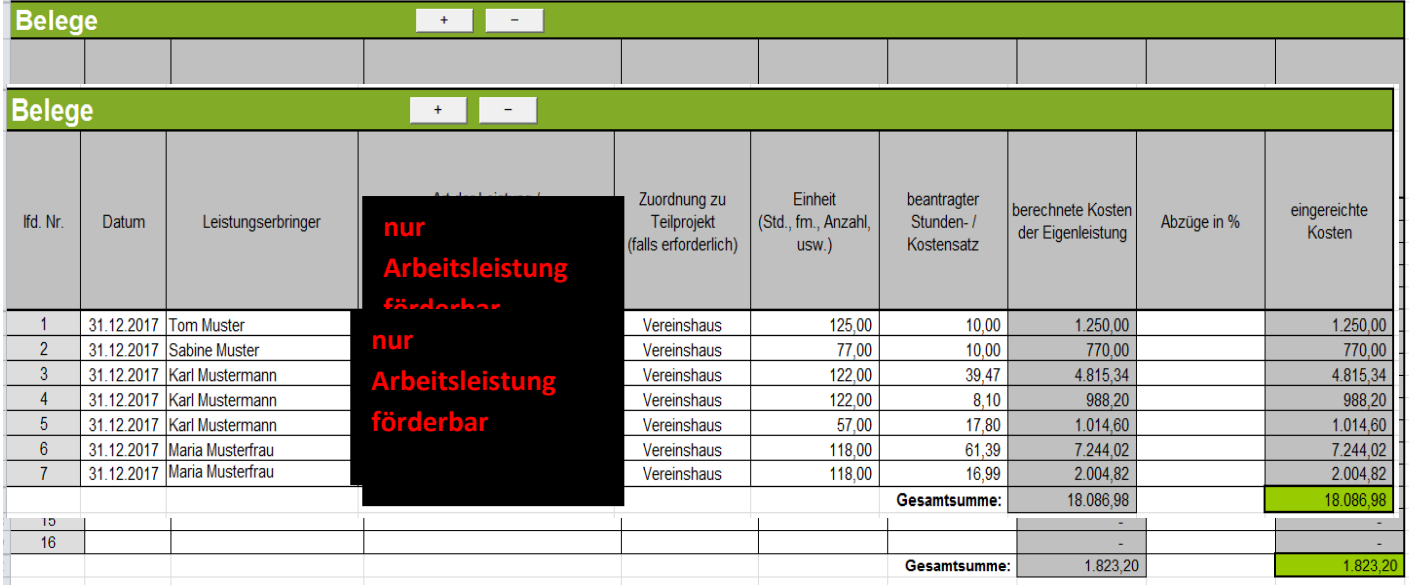

b) Als Zusammenfassung anderweitig dokumentierter Leistungsaufzeichnungen (z.B. handschriftlicher Leistungsaufzeichnungen)

Als Belegdatum kann ein einheitliches Datum innerhalb des genehmigten Zeitraums für die Kostenanerkennung gewählt werden.

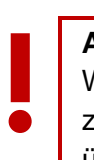

#### **Achtung:**

Wird die zusammenfassende Variante der Belegaufstellung gewählt, sind die jeweiligen zusätzlichen/anderen Aufzeichnungsunterlagen ebenfalls an die Bewilligende Stelle zu übermitteln.

#### **Datum**

Erfassen Sie hier das Datum der Leistungserbringung.

Wird ein Datum erfasst, welches vor dem erfassten Kostenanerkennungsbeginn liegt, wird dies farblich (blau) dargestellt.

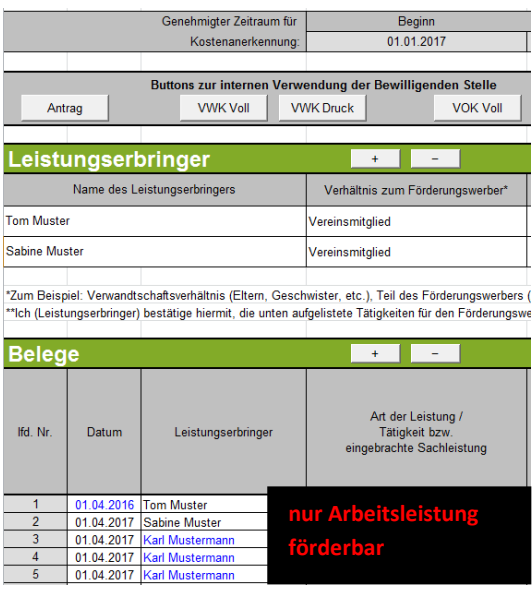

#### **Leistungserbringer**

Erfassen Sie hier über die Listen-Funktion den entsprechenden Leistungserbringer.

Wurde ein Leistungserbringer in der Belegaufstellung verwendet und z.B. versehentlich in der Tabelle der Leistungserbringer gelöscht, oder wird ein Leistungserbringer erfasst, welcher nicht in obiger Liste angegeben wurde, so werden die betroffenen Namen ebenfalls farblich (blau) gekennzeichnet.

#### **Art der Leistung / Tätigkeit**

Erfassen Sie hier die Art der Leistung.

#### **Zuordnung zu Teilprojekt (falls erforderlich)**

Besteht Ihr genehmigtes Vorhaben aus mehreren Projektteilen, so können Sie hier die Belege, zur besseren und einfacheren Zuordnung, einem Projektteil zuordnen.

#### **Einheit (Std.)**

Erfassen Sie hier das Ausmaß der erbrachten Leistung wie z.B.:

5 Stunden

#### **beantragter Stundensatz**

Erfassen Sie hier den Stundensatz mit welchem Ihre Leistung zu bewerten ist.

#### **berechnete Kosten der Eigenleistung**

Dieses Feld wird automatisch durch die Angaben der Einheit und eines Stundensatzes ermittelt.

#### **Abzüge in %**

In dieser Spalte werden prozentuale Abzüge erfasst. Beispiele dafür sind ein nicht förderbarer Gebietskörperschaftsanteil, prozentuale Abzüge bei baulichen Vorhaben für private Anteile an der Nutzung, etc.

#### Beispiel:

#### Gebietskörperschaftsanteil beträgt 15%

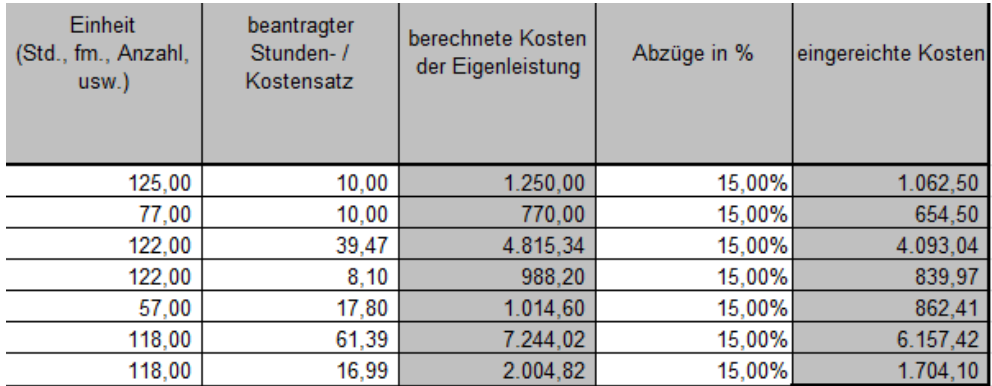

Die Abzüge werden automatisch von den anrechenbaren Kosten abgezogen und ergeben somit die zur Förderung eingereichten Kosten.

#### **eingereichte Kosten**

Diese Felder errechnen sich automatisch durch die Angabe der vorgelagerten Felder und ergeben in ihrer Summe die Kosten, die von Ihnen zur Förderung bei der Bewilligenden Stelle eingereicht werden.

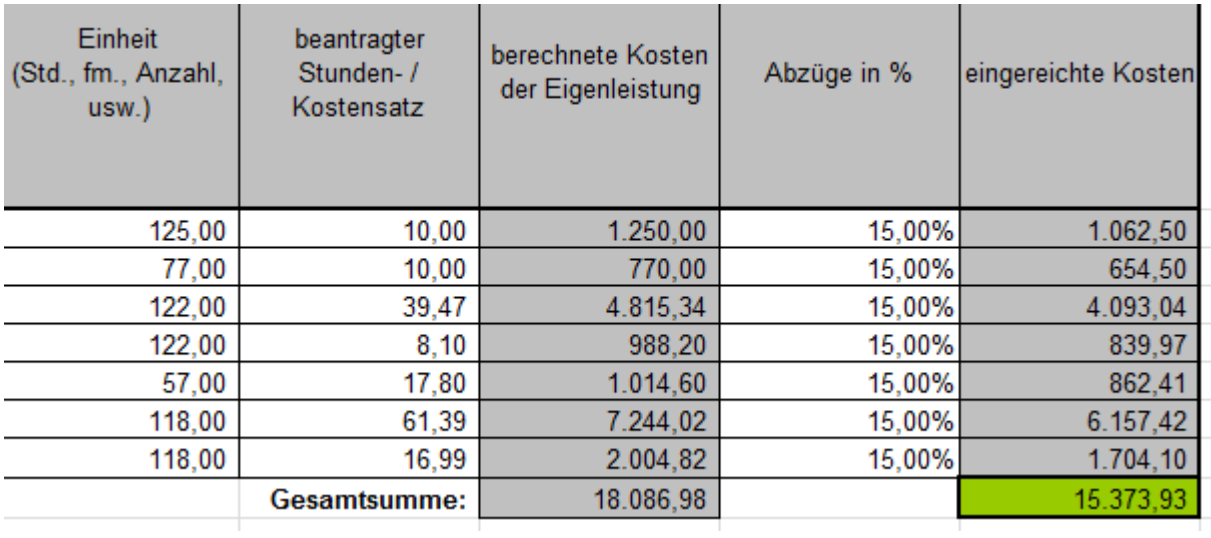

# **d) Belegaufstellung für Standardkosten**

Sind Standardkosten in Ihrem Vorhaben förderfähig, so ist der Button "Belegaufstellung für Standardkosten anlegen" zu verwenden.

Die Belegaufstellung für Standardkosten ist analog zur Belegaufstellung für unbare Sachleistungen zu verwenden – es stehen die gleichen Erfassungsfelder zur Verfügung.

# **e) Belegaufstellung für Personalkosten**

Sind Personalkosten in Ihrem Vorhaben förderfähig, sind die Vorgaben lt. Informationsblatt zu Personalkosten auf der Homepage [www.landesentwicklung.steiermark.at](http://www.landesentwicklung.steiermark.at/) einzuhalten